**Česká zemědělská univerzita v Praze**

**Provozně ekonomická fakulta**

**Katedra informačních technologií**

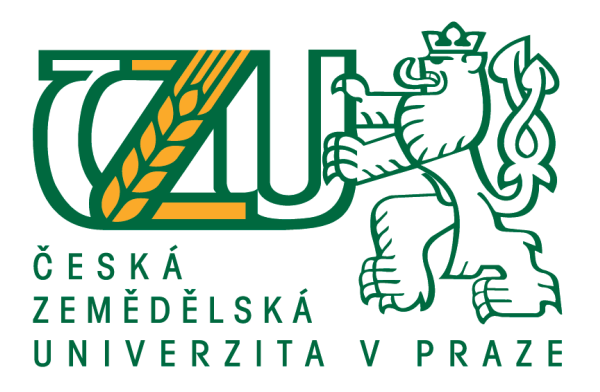

## **Bakalářská práce**

## **Virtualizační nástroje v teorii a praxi**

**Marko Svozil**

**© 2016 ČZU v Praze**

# **ČESKÁ ZEMĚDĚLSKÁ UNIVERZITA V PRAZE**

Provozně ekonomická fakulta

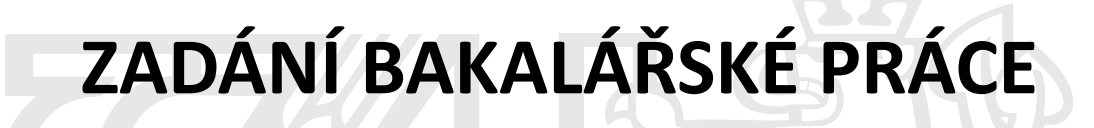

Marko Svozil

InformaƟka

Název práce

**Virtualizační nástroje v teorii a praxi**

Název anglicky

**Virtualisation tools in theory and practice** 

#### **Cíle práce**

Hlavním cílem práce je charakterizovat jednotlivé typy virtualizačních přístupů a představit nejvýznamnější virtualizační technologie a nástroje. Dílčím cílem bakalářské práce je srovnání schopností a možností virtualizačních nástrojů od firem VMware a Microsoft na základě analýzy prostředí, infrastruktury, požadavků a možností modelové firmy a navrhnout a implementovat vhodné virtualizační řešení.

#### **Metodika**

Metodika řešené problematiky bakalářské práce je založena na studiu a analýze odborných informačních zdrojů, ale také na praktických zkušenostech s jednotlivými produkty. Pomocí této metodiky je navrhnuto a implementováno vhodné virtualizační řešení v prostředí modelového podniku. Na základě syntézy teoretických poznatků a přínosů vlastního řešení budou formulovány závěry bakalářské práce.

#### **Doporučený rozsah práce**

30-40 stran

#### **Klíčová slova**

metody virtualizace, nástroje virtualizace

#### **Doporučené zdroje informací**

- KELBLEY, J.,STERLING, M. Windows Server 2008 R2 Hyper-V: Podrobný průvodce administrátora. 1. vyd. Brno: Computer PRESS, 2011. ISBN 978-80-251-3286-9
- LOWE, S. Mistrovství ve VMware vSphere 5: Kompletní průvodce profesionální virtualizací. 1. vyd. Brno: Computer PRESS, 2013. ISBN 978-80-251-3774-1
- RUEST, D., RUEST, N. Virtualizace: Podrobný průvodce. 1. vyd. Brno: Computer Pres, a.s., 2010. 408 s. ISBN 978-80-251-2676-9
- RUSSEL, CH., CRAWFORD, S. Microsoft Windows Server 2008: Velký průvodce administrátora. 1. vyd. Brno: Computer Press, a.s., 2009. 1272 s. ISBN 978-80-251-2115-3
- STANEK, W. R. Mistrovství v Microsoft Windows Server 2008. 1. vyd. Brno: Computer PRESS, 2011. ISBN 978-80-251-2158-0
- ŠIKA, M. Virtuální počítač: Praktická řešení pro domácí uživatele. 1. vyd. Brno: Computer Press. 2011. ISBN 978-80-251-3334-7

**Předběžný termín obhajoby** 2015/16 LS – PEF

**Vedoucí práce**

Ing. Čestmír Halbich, CSc.

**Garantující pracoviště** Katedra informačních technologií

Elektronicky schváleno dne 13. 1. 2016

**Ing. Jiří Vaněk, Ph.D.** Vedoucí katedry

Elektronicky schváleno dne 18. 1. 2016

**Ing. MarƟn Pelikán, Ph.D.** Děkan

V Praze dne 07. 03. 2016

#### **Čestné prohlášení**

Prohlašuji, že svou bakalářskou práci "Virtualizační nástroje v teorii a praxi" jsem vypracoval samostatně pod vedením vedoucího bakalářské práce a s použitím odborné literatury a dalších informačních zdrojů, které jsou citovány v práci a uvedeny v seznamu použitých zdrojů na konci práce. Jako autor uvedené bakalářské práce dále prohlašuji, že jsem v souvislosti s jejím vytvořením neporušil autorská práva třetích osob.

V Praze dne 7.3.2016

#### **Poděkování**

Rád bych touto cestou poděkoval Ing. Čestmíru Halbichovi, CSc. za účinnou, metodickou, pedagogickou a odbornou pomoc a další cenné rady při zpracování mé bakalářské práce.

### **Virtualizační nástroje v teorii a praxi**

#### **Souhrn**

Bakalářská práce Virtualizační nástroje v teorii a praxi se zabývá problematikou virtualizace, jejího nasazení, využití a rozdíly mezi produkty konkurenčních firem.

V teoretické části práce jsou nejprve představeny základní pojmy z oblasti výpočetní techniky a virtualizace, jakým způsobem je realizována stavba fyzických počítačů, a limity, které má na svědomí závislost na fyzickém hardwaru. Po přiblížení principu fungování běžného počítače jsou představeny jednotlivé elementární složky virtualizovaných stanic, které přímo nahrazují fyzický hardware. Je zde nastíněn princip fungování hypervizoru, který je dále rozveden v dalších kapitolách.

V praktické části se buduje na odborných termínech a znalostech získaných z popisu virtualizačních principů, a plynule se přechází na analýzu konkrétních hypervizorů firem Microsoft a VMware. Jako alternativa typické virtualizace jsou uvedeny cloudové služby, demonstrováno na Microsoft Azure.

Praktická část dále obsahuje srovnání správy lokálního virtualizačního serveru v modelové firmě versus outsourcing služeb ICT infrastruktury do Azure.

Poslední část práce je věnována energetické efektivitě počítačových systémů, jejich optimalizaci a dopad na životní prostředí.

**Klíčová slova:** Metody virtualizace, nástroje virtualizace, Hypervizor, VMware, Microsoft, Azure, energetická efektivita, environmentální udržitelnost, obnovitelné zdroje

### Virtualisation tools in theory and practice

#### **Summary**

Bachelor thesis Virtualisation tools in theory and practice deals with virtualization, its deployment, utilization and differences between competitive products.

The theoretical part of the thesis presents the basic concepts of computing and virtualization, how physical machines are built, and points out limits, which are responsible for the dependence on physical hardware. Upon closer examination of operating principle of common computer, each elementary component of the virtualized stations, which directly replace physical hardware, is explained. It also outlines the principle of operation of the hypervisor, which is further elaborated in subsequent chapters.

The practical part builds on technical terms and knowledge derived from the description of the principles of virtualization, and continuously transferring to the analysis of specific hypervisor solution from Microsoft and VMware. As an alternative to typical virtualization, cloud services are presented, demonstrated on Microsoft Azure.

The practical part contains a comparison of the local management of the virtualization server in the sample enterprise versus outsourcing ICT infrastructure to Azure.

The last part is devoted to energy efficiency of computer systems, optimization and environmental impact.

**Keywords:** virtualization methods, virtualization tools, Hypervisor, VMware, Microsoft, Azure, energy efficiency, environmental sustainability, renewable resources

## Obsah

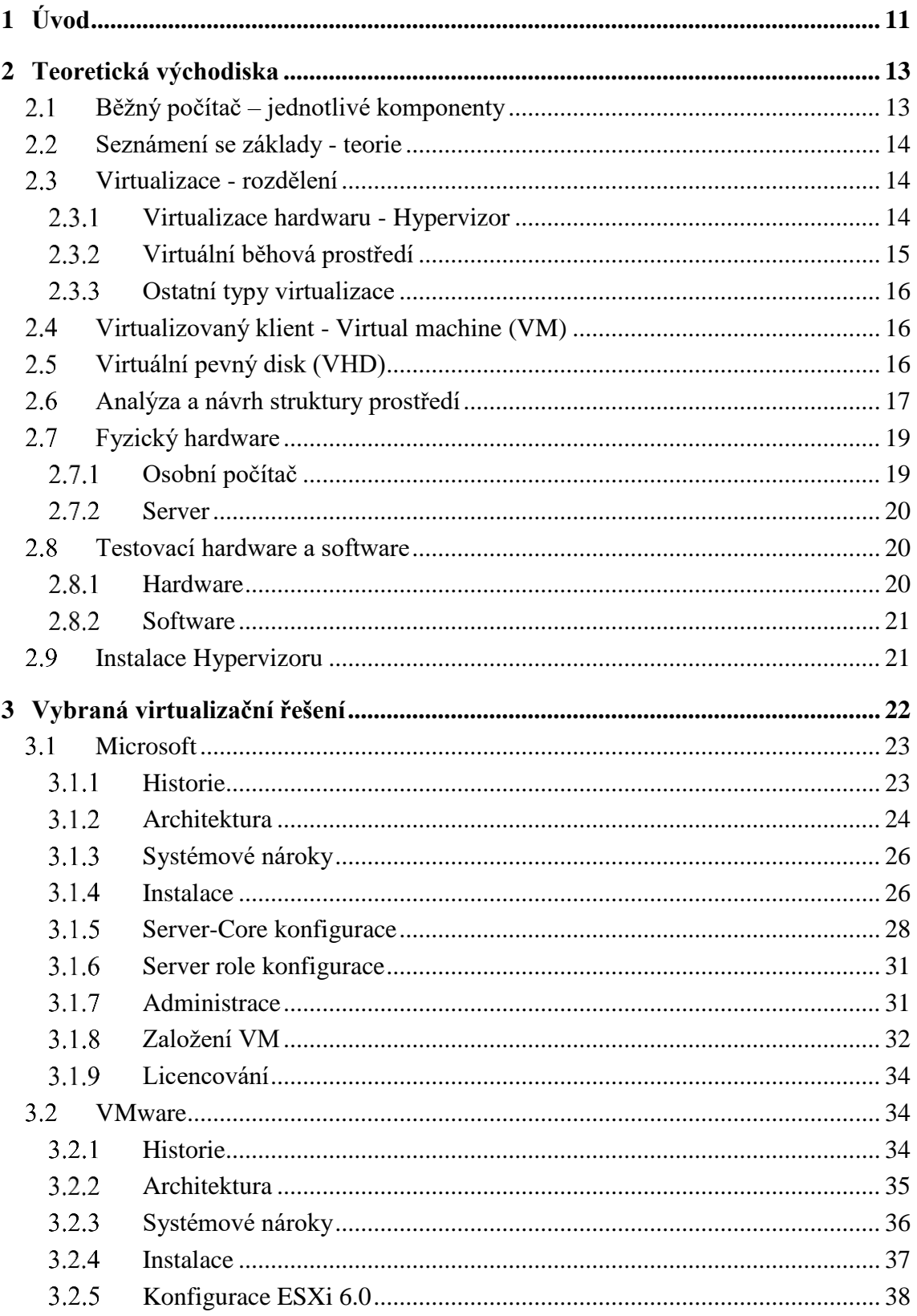

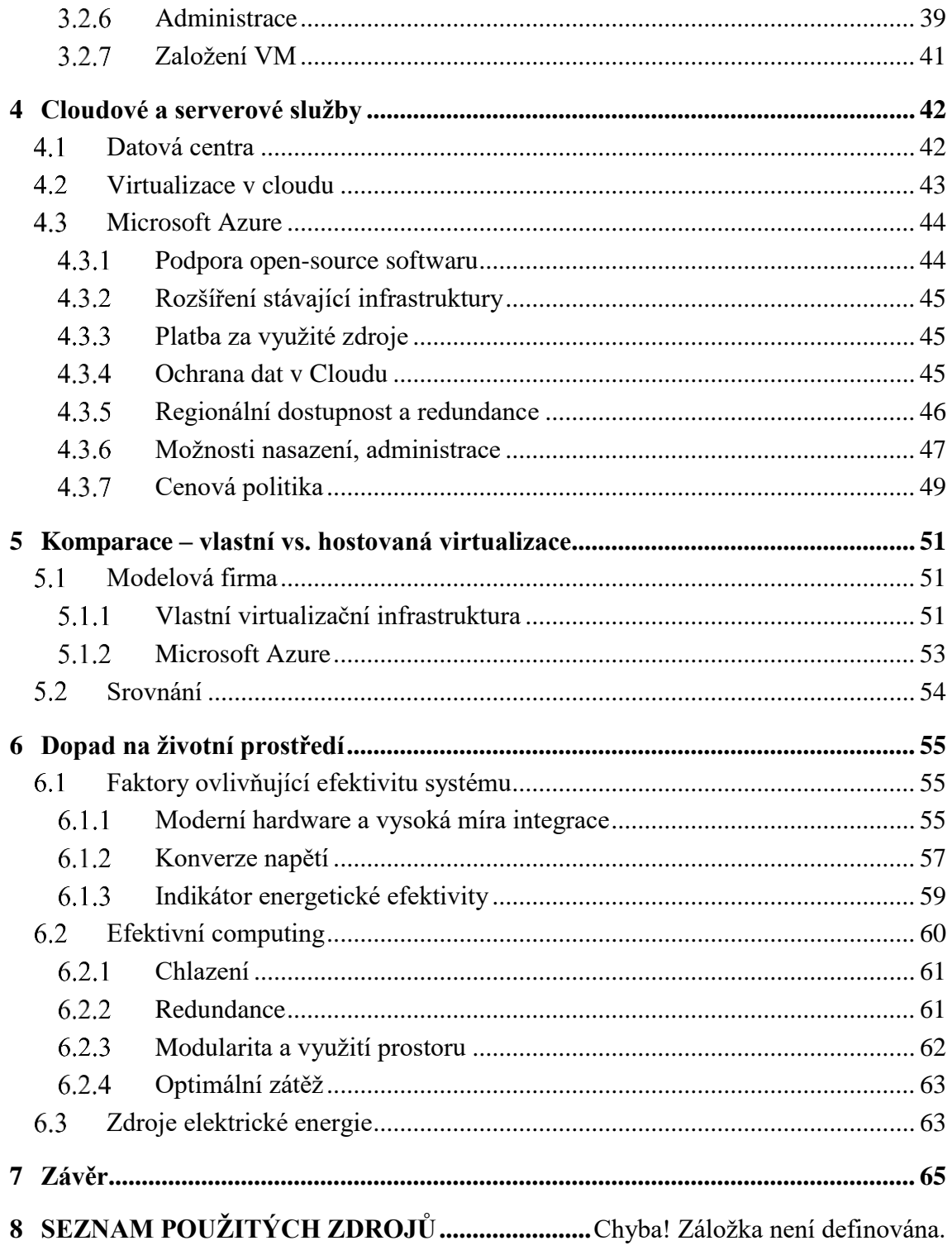

### **Seznam obrázků**

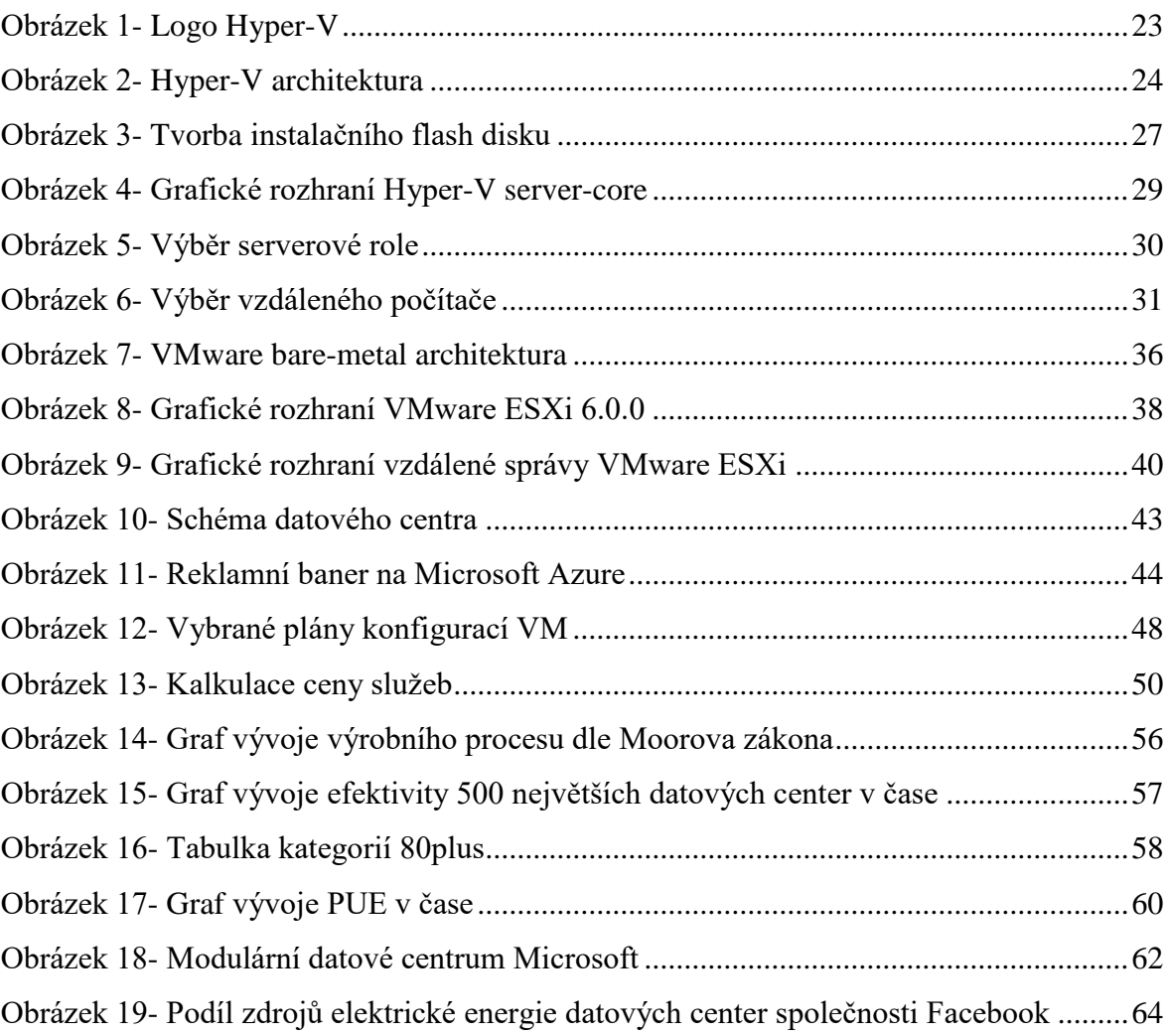

### **Seznam tabulek**

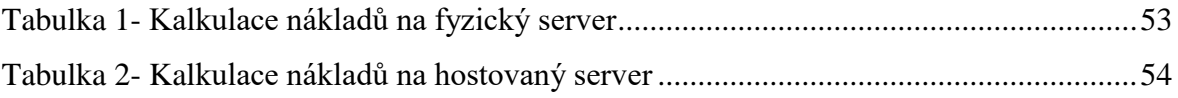

### <span id="page-10-0"></span>**1 Úvod**

Virtualizace a s ní spojené cloudové a vůbec veškeré webové služby získává na popularitě již řadu let. Je odstíněna od každodenního užívání webu, běžnému uživateli se jeví jako transparentní, a její nástup sice naprosto změnil přístup vývojářů a administrátorů, ovšem konzumenti obsahu ji nevnímají. O co se tedy jedná, proč je pojem virtualizace tak často skloňován i v odvětvích, které dříve využívaly výpočetní techniku pouze jako nutné zlo, ovšem nyní, díky ní expandují do širších trhů, nebo automatizují dříve pracné a nákladné rutinní úkoly.

Generika, neboli využívání všeobecných konceptů pro řešení velkého množství nasazení a využití je v teoretické rovině úžasná věc. Lidstvo se jí snaží přiblížit v každém směru svého snažení zdokonalit životní standarty, usnadnit si práci či rychleji, nebo více efektivně splňovat požadavky. Při nákupu v supermarketu nás pasivně agresivní letáky stále upozorňují na univerzální využití daného produktu. Lákají na vidinu toho, že pokud člověk investuje své peníze, dostane užitek ve více aspektech. O popularitě univerzálnosti by mohly vyprávět i automobilky, které chrlí automobily v kombi úpravě v takovém množství, že se zdá býti majoritní, alespoň na evropských trzích.

Jenomže univerzálnost je ve většině případů vykoupena kompromisem. V automobilovém průmyslu je prostě nemožné navrhnout automobil, který má všechny kladné aspekty, podle kterých si klienti své auto vybírají. Díky tomu je toto, a jemu principiálně podobná odvětví, bohaté na diverzitu.

Výpočetní technika je také velmi široký pojem, máme přeci chytré hodinky, telefony, tablety, notebooky, stolní počítače, servery a datová centra. Mají ale společné to, jak fungují. Princip číslicové techniky je jasně dán, a podobné sady instrukcí již probíhají jak v chytrém telefonu, tak ve stolním počítači. Když zajdeme do absolutního extrému, liší se v jádru pouze počtem tranzistorů, základním stavebním blokem, jehož velikost ovlivňuje výpočetní výkon.

Po porozumění této fundamentální skutečnosti je nasnadě využít výše popsanou a tolik žádanou abstrakci, generiku, k sjednocení velkého množství zařízení. Pokusy s multiplatformními programy, nebo dokonce jazyky byly do jisté míry úspěšné. Kdyby nebyly, neměli bychom dnes jazyk Java ani programy, které díky ní běží na všech operačních systémech. Nevýhodou je, že s použitím na více platformách museli počítat již tvůrci programu. Pokud nebyl napsán v univerzálním jazyku, uživatelé nepodporovaných systémů měli smůlu. Java využívá principu virtualizace, ovšem je možné jít ještě o vrstvu níž a virtualizovat celé operační systémy. Tato myšlenka doznává v posledních obdobích obrovské praktické využití, jeví se tedy jako ideální.

Je tedy virtualizace opravdu všespásná? V jejím kontextu se hýří superlativy, ovšem jaké jsou její nevýhody? Je opravdu univerzálně využitelná, nebo je opět specifická svým užitkem pro konkrétní nasazení?

### <span id="page-12-0"></span>**2 Teoretická východiska**

#### <span id="page-12-1"></span>**Běžný počítač – jednotlivé komponenty**

Běžný počítač se skládá ze základních prvků, které ovlivňují jeho vlastnosti.

Srdcem je procesor, tedy výpočetní jednotka, která je hlavním ukazatelem výpočetního výkonu. Kolik zvládne vyhodnotit instrukcí za jednotku času, kolik paralelních vláken je schopný zpracovat, nebo jak velkou má vlastní rychlou cache, to vše sledujeme, když vybíráme procesor.

Procesor ukládá své výpočty do operační paměti, kde čekají na další využití. Tato paměť je pouze dočasná, není schopná udržet informaci mezi restartem počítače. Využívána je pro svoji rychlost.

Grafická karta je v podstatě specializovaný procesor s velkým množstvím výpočetních jednotek pro rychlé paralelní zpracování velkého množství požadavků při renderu, tedy vykreslení grafické scény.

Permanentní pamětí počítače jsou pevné disky, buď mechanické, nebo solid-state, které uchovávají informaci dlouhodobě.

Základní deska spojuje všechny komponenty, umožňuje jim mezi sebou komunikovat a poskytuje vstupně/výstupní interface pro periferie.

Celý počítač je napájen zdrojem nízkého stejnosměrného napětí.

Mezi hardwarem a softwarem leží další mezivrstvy. Tou první je firmware. Jedná se o základní sady instrukcí psané v nejnižších jazycích, často na úrovni binárního kódu. Dalším v pořadí je BIOS, nově UEFI. Ten se stará o nastavení hardwaru, je nahrán v paměti základní desky. UEFI zavádí z disku operační systém. Ten načítá ovladače hardwaru od nižších vrstev, spoléhá na interface, kterému rozumí. Častou praxí je instalace dodatečných ovladačů pro bezchybnou činnost.

Teprve až v operačním systému se instalují aplikace nebo služby, které uživatel očekává. Jedná se tedy o náročný proces, a není divu, že bylo třeba najít řešení, jak urychlit a usnadnit poskytnutí služeb. Navíc instalací systému nekončí problémy s kompatibilitou. Pokud je operační systém podporován, může užívání softwaru bránit odlišná architektura procesoru, nedostatečná velikost operační paměti a podobně. Virtualizace se snaží řešit většinou výše zmíněných problémů.

#### <span id="page-13-0"></span>**Seznámení se základy - teorie**  $2.2$

V informačních technologiích virtualizací rozumíme vytváření fiktivních zdrojů, které díky své softwarové implementaci můžeme spravovat efektivněji, nežli zdroje fyzické. Emulací fyzického zdroje můžeme zajistit kompatibilitu.

Poukážu-li na předchozí kapitolu, můžeme si jako zdroje představit například operační paměť, pevný disk, síťový adaptér a všeobecně veškeré aspekty počítače ovlivňující jeho vlastnosti. Virtualizace nám umožňuje na skupině fyzického hardwaru realizovat ekosystém virtuálních zdrojů, které je možné nastavit či rozdělit dle konkrétních požadavků.

Požadavky na hardware se v čase mění, což byl opět velký problém pro výrobce hardwaru. Běžící server není žádoucí vypínat pokaždé, když je třeba přidat pevný disk nebo vyměnit vadnou rozšiřující kartu. Postupným vývojem došlo k implementaci takzvaných hot-plug systémů, které umožňují výměnu některých částí za chodu, ovšem pořád je nutná obsluha, časová prodleva a podobné nedostatky.

Jádrem virtualizace tedy je rozdělení prostředků v reálném čase. Jak si později vysvětlíme, tato vlastnost otevřela dosud nevídané možnosti, a to jak v oblasti dostupného výpočetního výkonu, jeho pořizovacích a provozních nákladech, tak i energetické účinnosti a s tím spojené efektivnosti a ekologie.

### <span id="page-13-1"></span>**Virtualizace - rozdělení**

Díky žádoucím vlastnostem virtualizace se rozmohla do mnoho druhů a typů. Stručně si je vyjmenujeme a určíme, kterým se budu nadále zabývat.

#### <span id="page-13-2"></span> $2.3.1$ **Virtualizace hardwaru - Hypervizor**

Jedná se o specializovaný software, který běží na fyzickém hardwaru, a je schopný jeho zdroje propagovat skrze své rozhraní svým klientům.

Fungování hypervizoru spoléhá na převod fyzického hardwaru na softwarový. Jeho rozhraní poskytne virtuální verzi hardwaru, na kterém je služba nainstalovaná. Nemá smysl jednomu klientovi přidělit veškeré zdroje, to bychom mohli rovnou nainstalovat klientský operační sytém na fyzický hardware. V praxi se uměle snižují dostupné zdroje pro jednotlivé hosty a tím je umožněn paralelní běh několika klientů najednou. Na klienty se nainstalují instance cílových operačních systémů, které fungují stejně, jako by běžely na fyzickém hardwaru.

#### <span id="page-14-0"></span>**Virtuální běhová prostředí**

Další inherentní vlastností virtualizace vyplívá z její podstaty, a tou je simulace určitého uzavřeného prostředí. Využít se toho dá pro zvýšení kompatibility, nebo zvýšení bezpečnosti.

1. Java virtual machine – Celý programovací jazyk vytvořený pro spolupráci s virtualizací. Na klientském operačním systému je nainstalovaný software, který vytváří virtuální běhové prostředí standartního typu. Tento software je napsaný na míru softwaru i hardwaru, stará se tedy o podporu všech platforem. Samotný kód cílového programu v jazyku Java je psaný jen jednou, univerzální pro všechna prostředí. Běží totiž uvnitř virtuálního stroje dostupného skrze JVM.

Jedná se o vskutku revoluční myšlenku, ovšem díky svým mnohým nevýhodám není zdaleka tolik rozšířená. Všeobecně psané programy Java běží pomaleji než jejich namíru psané protějšky, navíc je fungování ekosystému závislé na podpoře ze strany poskytovatele JVM.

2. Sandboxy – takzvaná pískoviště jsou v dnešní době špičkou v oblasti bezpečnostních technologií a čeká je světlá budoucnost. Jedná se o uzavřené prostředí, do kterých je program vpuštěn, jako malé dítě na pískoviště. Může fungovat dle svých instrukcí, ovšem pokud se rozhodne provádět nepovolené operace, nemá šanci způsobit žádné vnější škody, protože mimo svůj vyhrazený prostor paměti není připuštěn. Tyto techniky se využívají v moderních antivirových programech, pokud se narazí na neznámý kus kódu, je spuštěn v sandboxu a je pozorován. Pokud se prokáže, že není škodlivý, je vpuštěn mezi ostatní programy v běžném běhovém prostředí. V opačném případě je označen za nebezpečný a je blokován. Hostující operační systém není nakažen.

#### <span id="page-15-0"></span>**Ostatní typy virtualizace**

Když mluvíme o virtualizaci, existují další scénáře užití, většinou využívající podobných principů, např.:

- 1. Virtualizace datových úložišť RAID Schopnost využít několika fyzických úložných médií a zvýšit jejich užitnou hodnotu dle potřeb, ať už zvýšení rychlosti paralelním zápisem, či výpočtem parity pro zvýšení redundance.
- 2. Virtualizace datových sítí VLAN a VPN Sítě, které se chovají jako uzavřené separátní celky, využívající společné fyzické prvky - aktivní, pasivní, kabely atd.

Dalších typů virtualizace je nepřeberné množství. Důležité je, že všechny fungují na stejném principu – a to odloučit se od nedostatků fyzické části a vylepšit jejich vlastnosti určitým logickým dělením.

Ve své práci se budu zabývat zejména prvním zmíněným typem, a to hypervizorem.

#### <span id="page-15-1"></span>**Virtualizovaný klient - Virtual machine (VM)**

Klientem se stává logické uskupení vyhrazených zdrojů, které spolu tvoří samostatně fungující celek. V kontextu hypervizoru se jedná o softwarovou konfiguraci virtuálních počítačových komponent, které jsou nezbytné pro chod virtuálního počítače – VM.

V praxi se jedná o jeden či více souborů, obsahující definici virtuálního stroje. Tyto soubory mají malou velikost a neobsahují žádná kritická data, jejichž ztráta by znamenala nenávratné škody. Používají se pro uchování hodnot, kolik má VM přidělené paměti a podobně.

#### <span id="page-15-2"></span>**Virtuální pevný disk (VHD)**

Na rozdíl od konfiguračních souborů VM, virtuální pevné disky jsou úložištěm dat pro virtuální stroj. Chovají se stejně jako běžné pevné disky. VHD obsahuje instalaci klientova operačního systému a veškerá data. Velkou výhodou VHD je jejich snadná přenositelnost a zálohovatelnost. Jedná se o prostý soubor, dá se s ním tedy nakládat mnohem jednodušeji, než s reálným pevným diskem, který obsahuje souborů velké množství. Takové disky je nutné zálohovat buď soubor po souboru, což není příliš běžné, nebo vytvářet jejich bitové kopie, což je časově náročný proces.

VHD může mít pevně danou statickou velikost, což znamená, že již při vytváření disku se alokuje (vyhradí) veškeré potřebné místo. Soubor má poté zvolenou velikost, kterou nikdy nepřesáhne. Nevýhodou je, že i když je disk z poloviny zaplněn, zabírá 100% ze své nominální kapacity na hostujícím úložišti. Výhoda je, že je výkonnější, protože není potřeba dodatečná režie jako u další možnosti nastavení.

Dynamicky alokované VHD není alokováno celé, ale v malých inkrementálních blocích. Tímto je ušetřeno místo hosta. Klient nevidí tento dynamický růst a vidí stále maximální místo na VHD. Disk se zvětšuje, dokud není zaplněn na nastavenou nominální hodnotu, stejně jako u statické alokace. Pokud klient využije dočasně velký prostor na disku a následně data smaže, dynamická alokace funguje pouze směrem nahoru, tudíž disk se samovolně nezmenšuje. Důvodem je mnoho faktorů, zejména to, že není předem jasné, které sektory disku jsou doopravdy prázdné, a které pouze označeny jako prázdné. Mohlo by dojít ke ztrátě dat, operační systém klienta nepočítá se zmenšením úložiště. Je možné zmenšení vynutit příkazem v rámci hypervizoru, ovšem je časově náročné a u většiny hostů vyžaduje pozastavení nebo úplné odstavení klienta.

*Pozn.: Díky nativní podpoře virtualizace ze strany moderních operačních systémů, a značné míře abstrakce a hardwarově nezávislé architektuře, je v systémech Windows (od verze Windows 8) možné vytvářet VHD jako zálohu fyzického OS a následně ji použít ve virtuálním stroji. Opačná podpore je také zajištěna. Je velmi praktické testovat nasazení např. průmyslových aplikací na VM a po úplném odladění nasadit na klientův fyzický hardware.*

#### <span id="page-16-0"></span>**Analýza a návrh struktury prostředí**

Proces vytváření nového virtuálního stroje je sám o sobě velmi jednoduchý, ovšem je třeba si uvědomit, jak chceme v budoucnu nakládat s dostupnými zdroji, které nám hardware, na kterém hypervizor běží, umožňuje. Dalším faktorem je tzv. "*workload scenario*", neboli typické vytížení stroje. Nechceme zdroji plýtvat, ovšem nesmíme si dovolit je poddimenzovat. Na typickém užití závisí už výběr samotného fyzického hardwaru.

- 1. Potřeba informačních technologií stojí vždy na prvním místě. Je potřeba uspokojit určitou službu, kterou nám dokáže počítač poskytnout.
- 2. Je v současné situaci výhodné virtualizovat, nebo použít fyzický hardware? Starat se o infrastrukturu sám, nebo využít cloudových služeb?
- 3. Jaké klade situace nároky na fyzický hardware? Každý VM bude vždy pouhou částí celku, proto je nutné uvažovat o potřebách jednotlivých hostů, a zejména jejich počtu.
- 4. Jakou technologii virtualizace zvolit?

Každý z výrobců se snaží svůj produkt inzerovat jako nejlepší řešení, ovšem je důležité nalézt nedostatky a výhody jednotlivých řešení a porovnat je s našimi nároky. Některé omezení mohou být fatální a naprosto vyloučí daný produkt z výběru.

5. Podpora a kompatibilita

Všechny komponenty systému, ať už se jedná o SW nebo HW musí být společně kompatibilní, pokud možno podporované od výrobců. Instalovat příliš komplexní SW na nevýkonný nebo zastaralý hardware může způsobit pomalý chod nebo nestabilitu, využívání zastaralého SW zase přináší bezpečnostní rizika a absenci moderních funkcí. V případě nákupu hotového řešení se doporučuje zachovat konfiguraci a pouze aktualizovat dodaný software.

Přístup k analýze je velmi individuální a není možné jej vystihnout přesně. Každý má svoje specifické nároky, je snadno představitelné, že následující dvě modelové situace mají naprosto odlišné požadavky.

- 1. Malý podnik, který se rozrůstá a není již možné veškeré administrativní úkony řešit stohy papírů a telefonátů. Vedení rozhodlo o koupi předplatného cloudové služby.
- 2. Úspěšný podnikatel v oboru webového hostingu plánuje podpořit svou činnost koupí nové serverovny. Cílem je co nejefektivnější využití prostoru a minimalizace nákladů na energie a obsluhu.

#### <span id="page-18-0"></span>**Fyzický hardware**

Virtualizace jako všeobecný pojem se dnes odehrává téměř na všech typech zařízení v menší či větší míře. V nejmenších zařízeních se často využívá emulace různých typů rozhraní z důvodu zpětné kompatibility a na větších zařízeních jako jsou počítače nebo telefony je stále velmi hojně využívána Java. Co se týče typické virtualizace, například instalace hypervizoru, je potřeba splnit oficiální systémové požadavky, které uvedu u jednotlivých produktů.

I přes relativně striktní požadavky vydavatelů softwaru je stále značná volnost uživatele při výběru a konfiguraci hardwaru, na kterém hypervizor poběží. Použít se dá moderní domácí počítač jako v případě mojí testovací sestavy, nebo velmi nákladný plně vybavený rack s hardwarem přizpůsobeným přímo na míru virtualizaci.

V čem se tedy různé možnosti liší kromě evidentní cenové náročnosti?

#### <span id="page-18-1"></span>**Osobní počítač**

Kompatibilita je v mnoha případech splněna, a techniky vzato jsou běžné osobní počítače možným kandidátem pro instalaci hypervizoru. V praxi se s tím ovšem příliš nesetkáme. Vhodné jsou především na testování a především vyzkoušení.

Prvním problémem uživatelských počítačů je nedostatečný výkon procesoru. Výrobci procesorů pro desktopový trh se soustředí pro maximalizaci výkonu svých produktů v sekvenčních instrukcích, protože většina úkonů, které používá uživatel, se dá pouze omezeně paralelizovat. Vidět je to v počtu jader, které se v běžných případech zastavily na počtu 4 a velmi vysokých frekvencích atakující hranici 4GHz.

Dalším nedostatkem je omezená kapacita operační paměti. Většina základních desek disponuje maximálně čtyřmi sloty RAM, s omezenou kapacitou na modul. Běžným stropem bývá 32 či 64GB RAM.

Stejný problém mají i disky a jiné rozšiřující karty, zde je problém čistě v počtu rozhraní, který není dostatečný pro větší systémy.

V neposlední řadě může být problém s efektivním chlazením, při větším počtu systémů špatně využitelné místo při použití běžných počítačových skříní. Desktopové systémy rovněž nejsou stavěny na nepřetržitý provoz a někteří výrobci jej mohou využít k neuznání záruky.

#### <span id="page-19-0"></span>**2.7.2** Server

Jedná se o počítač postavený za účelem smazat všechny nevýhody běžného počítače při plnění specifických úkolů.

V první řadě jsou servery osazovány speciálními procesory, určenými pro paralelní zpracování několika instrukčních front najednou. Jsou osazovány více výpočetními jádry a mívají velkou L3 cache paměť pro omezení přístupu do operační paměti. Některé základní desky obsahují vícero socketů a umožňují tím osadit několik procesorů.

Velikost operační paměti, kterou je možné systém osadit se pohybuje úplně jinde. Vybrané systémy podporují až několik PB operační paměti.

Disková rozhraní jsou stavěná s důrazem na ochranu proti výpadku, aby nedocházelo k rozpadům diskových polí.

Další výraznou výhodou je tzv. "form factor", tedy formát uzpůsobený pro různé šuplíkové systémy. Většina serverů se zasouvá do racků, které jsou dostupné v různých velikostech. Podobné systémy šetří místo a umožňují perfektní modularitu složených systémů, jednoduchou výměnu vadného hardwaru a přehlednou kabeláž.

### <span id="page-19-1"></span>**Testovací hardware a software**

Ještě než představím a demonstruji různé virtualizační řešení, uvedu testovací hardware a software svého vlastního serveru.

#### <span id="page-19-2"></span>2.8.1 **Hardware**

Jedná se domácí server sestavený z běžných komponent určených pro osobní počítače. Požadavky byly minimalistické rozměry, nízká spotřeba elektrické energie, dostatečné množství pevných disků pro potřeby ukládání dat na síti - NAS.

- MicroITX deska MSI H97M ECO
- Procesor Intel Celeron G1840 2,8GHz
- RAM 8GB DDR3 Kingston
- PSU Seasonic SSP-350GT 350W 80+Gold
- NIC Intel PRO 1000PT dual port server adapter
- $\bullet$  SSD Intel 520 120GB
- $\bullet$  HDD 2x 3000GB WD Red, 2x 2000GB WD Green
- Skříň MicroITX Bitfenix Phenom M

Hardware byl nakoupen nový v obchodech se spotřební elektronikou v období Q3 2014, kromě specializovaných serverových síťových karet, které byly pořízeny v internetové aukci při rušení datového centra z důvodu extrémně vysoké ceny tohoto hardwaru při koupi nového zboží. I přesto se cena domácího serveru, který slouží primárně jako NAS, vyšplhala přes 22 000Kč,-.

#### <span id="page-20-0"></span>2.8.2 Software

Díky účasti školy v Microsoft programu MSDN academic alliance mám přístup k velkému množství produktů firmy, včetně operačních systémů. Zvolil jsem **Microsoft Server 2012R2 Datacenter,** tedy nejvyšší dostupnou edici serverového OS. V případě nutnosti licencovat si stroj vlastními prostředky, volil bych omezenější dostupné verze nebo bych přešel na Ubuntu server.

#### <span id="page-20-1"></span>**Instalace Hypervizoru**

Jak již bylo řečeno, tento druh virtualizace nám umožní současný běh několika operačních systémů najednou. Uvedeme si přesnější rozdělení a princip fungování.

1. Typ 1 – Bare metal Hypervizor (nativní)

Prvním typem hypervizoru je takzvaný bare-metal, volně přeloženo "na holý kov". Tímto označením myslíme přímý přístup k hardwaru. Ve skutečnosti se jedná o software s charakteristikami specializovaného operačního systému, který je plně dedikován za účelem hostování virtuálních klientů. Většinou obsahuje jen velmi omezené grafické rozhraní, příkazovou řádku, nebo vzdálenou administraci skrze webové rozhraní. Jedná se o nejvýkonnější typ virtualizace. Nevýhodou může být úzká specializace, a tedy jasné případy užití.

2. Typ 2 – Hostovaný Hypervizor

Hypervizor je službou operačního systému. Běží jako každý jiný program.

V případě prvního typu hypervizoru je třeba jeho instalace na plně vybavený počítač. Podmínkou jsou veškeré interní komponenty potřebné k jeho běhu. Na pevný disk se instaluje samotný Hypervizor, zdrojovým médiem bývá CD, DVD nebo flash disk. Podrobně si předvedeme instalaci hypervizoru v pozdějších kapitolách zabývajících se konkrétními produkty. Instalace bývá zároveň konfigurací. Mezi základní kritéria nastavení patří především:

- 1. Storage správa prostoru na disku pro budoucí virtuální klienty
- 2. Networking nastavení síťových karet a virtuálních switchů pro konektivitu a oddělené sítě mezi klienty samotnými, hostem a vnější sítí. Nastavuje se zde i NAT. V případě vzdáleného přístupu velmi důležité správné nastavení, jinak je spojení nefunkční.
- 3. Credentials Přístupové účty, práva a certifikáty.

Všimněme si, že zmíněná nastavení se netýkají žádného konkrétního virtuálního stroje, jedná se o nastavení jejich budoucího prostředí.

Typ 2 má nastavení velmi podobné, s tím rozdílem, že se nemusí instalovat namísto operačního systému, instaluje se jako služba či program uvnitř již běžícího OS. Konfigurace je tímto značně ulehčena a v případě serveru s omezeným fyzickým přístupem může být i jedinou možností. Není nutná přítomnost administrátora, instalaci je možné obsloužit vzdáleně.

### <span id="page-21-0"></span>**3 Vybraná virtualizační řešení**

Při hledání seznamu firem a technologií zabývajících se virtualizací jsem narazil na nepřeberné množství subjektů, což jen dokazuje, jaký obrovský rozvoj tato technologie zažívá. Většina korporací ovšem staví na základech virtualizačních gigantů, a rozvíjí infrastrukturní možnosti, nebo nabízí nadstandartní služby, doplněné o nedostatky, které původnímu řešení chybí.

Mezi největší aktuálně fungující firmy poskytující plnohodnotné virtualizační řešení patří: **Microsoft, VMware a Oracle**. Jejich popularita a s ní spojen počet aktuálně běžících instancí se rychle mění, a je tedy obtížné určit, který je používán nejvíce. V praxi jsem se setkal se všemi třemi výrobci přibližně stejně často. V případě lepších poskytovatelů virtualizačních služeb je zajištěn výběr, pro uspokojení co nejvíce zákazníků.

#### <span id="page-22-0"></span>**Microsoft**

#### <span id="page-22-1"></span>**Historie**

Microsoft pojmenoval svůj hypervizor **Hyper-V**. Tento produkt nahradil dosavadní službu známou pod jménem **Windows Server Virtualization** společně s vydáním oblíbeného serverového operačního systému **Windows Server 2008**, uvedeného 27. února 2008. V tomto provedení byl dostupný jako služba operačního systému, tedy jako hostovaný hypervizor. Svého samostatného uvedení v podobě nativního, tedy bare metal hypervizoru

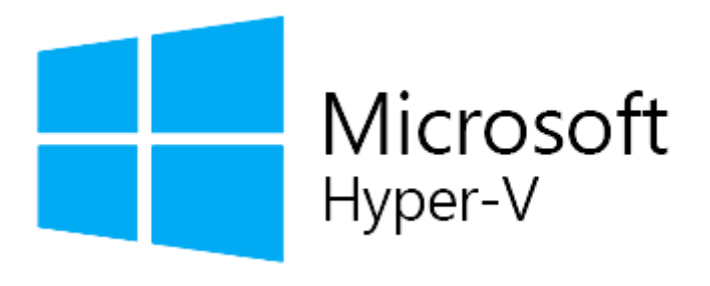

*Logo Hyper-V Obrázek 1- Logo Hyper-V [82]*

se dočkal až o půl roku později, přesněji 1. října 2008. Skládal se z tzv. Server Core a Hyper-V role, což znamená ovládání bez grafického prostředí skrze příkazovou řádku, PowerShell a síťovou konfiguraci skrze Microsoft Management Console,

univerzální grafické rozhraní dostupné na klientech vybavených systémem Windows.

Hyper-V postupně nahradil nebo sloučil všechny Virtualizační platformy firmy Microsoft do jednoho celku. V době psaní práce je Hyper-V dostupný na serverových operačních systémech jako služba, je dostupný samostatně s jádrem systému, a je plně podporován v desktopových verzích systému pro zvýšení bezpečnosti a kompatibility.

#### <span id="page-23-0"></span>**Architektura**

Hyper-V je Virtualizační technologie založená na hypervizoru nativně pracujícím s 64 bitovým adresním prostorem, architektura x86 tedy není podporována. Principem fungování Hyper-V je logické dělení na takzvané partitions, neboli oddíly.

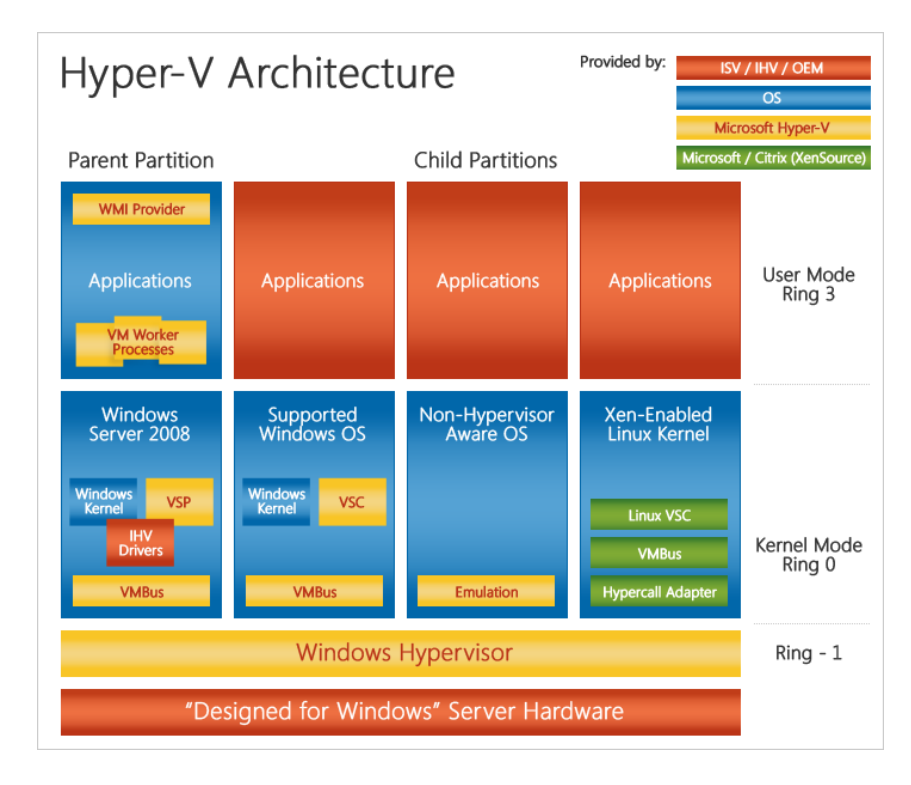

*Obrázek 2- Hyper-V architektura[83]*

<span id="page-23-1"></span>Nejnižší vrstvou (na obrázku označené jako prstenec -1), je samotný fyzický hardware. Obchodním označením "Designed for Windows" je míněna certifikace hardwaru společností Microsoft. Po průchodu schvalovacím procesem je garantována kompatibilita, jedná se tedy o komerčně dostupné servery, prodávané jako celek. Systém je možné nainstalovat na prakticky jakýkoliv hardware, který splňuje systémové požadavky, ovšem společnost Microsoft následně není povinna řešit případný "troubleshooting", neboli řešení problémů.

Na nejnižší vrstvě je též samotný hypervizor. Architektura Windows je pevně spojena s hypervizorem, nejedná se tedy doopravdy o bare-metal v pravém slova smyslu. Samostatná instalace server-core hypervizoru a instalace Hyper-V služby v již běžícím systému je funkčně identická. Na samostatném Hyper-V serveru ovšem není možné instalovat další služby systému, přesněji řečeno není to smluvně povolené, technicky to možné je. Virtualizace na platformě Microsoft je tedy vždy pod jádrem Windows, které hostuje službu Hyper-V.

Partition je izolovaná jednotka, ve které je spuštěn hostovaný operační systém. Hyper-V vytváří tzv. "*parent partition*", který je nadřazen všem ostatním, umožňuje díky "hypercall" aplikačnímu rozhraní vytvářet a obsluhovat "child partitions", tedy konečné hostované virtuální stanice. Potomci nemají přístup k fyzickému hardwaru, dokonce ani k signálům přerušení procesoru. Namísto toho mají skrze "hypercall" pohled na virtuální hardware, který je dané stanici přidělen, stejně tak virtuální adresní prostor. Hypervizor následně překládá instrukce požadované po virtuálním hardwaru na hardware fyzický, který je mu podřízen. Díky pokročilým technologiím jako jsou hardwarová akcelerace, binární překlad, Intel VT-x, AMD-V a další, jsou tyto překlady velmi rychlé, zbavené přebytečné režie oproti generickému překladu přes API. Pro přímý přístup do paměti je využíván "Output Memory *Management Unit"*, který mapuje paměť nezávisle na správě paměti fyzického hardwaru. Další periferie, jako třeba pevný disk, řadiče USB a síťové konektivity jsou propagovány virtuálním strojům pomocí "VM bus" sběrnice. Tento proces je transparentní, neklade tedy nároky na kompatibilitu hosta.

V případě, že hostovaný systém je v seznamu podpory, je možné využít další výhody pro zvýšení efektivity, kterou je instalace Hyper-V tools. Jedná se o sadu programů a ovladačů, které se instalují přímo uvnitř již běžícího virtuálního stroje. Tyto ovladače uvědomí systém, že je spuštěn ve virtuálním prostředí, a umožní mu obejít celou řadu rutinních úkolů, a přistupovat k periferiím přímou cestou, nebo alespoň minimalizují míru abstrakce a zvyšují tím výkon. Hyper-V tools jsou implicitně integrované v moderních systémech Windows, v některých Linux distribucích, jinde je možné dodatečně doinstalovat. Tato technologie je tak úspěšná, že snížení výkonu hostovaných stanic z důvodu režie je tak nízké, že je až zanedbatelné. Měřením této režie se budu zabývat v kapitole měření výkonu.

#### <span id="page-25-0"></span>**Systémové nároky**

Mějte prosím na paměti, že nároky jsou předmětem nenadálé změny, jsou tedy pouze orientační. Níže popsané podmínky jsou aktuální pro Hyper-V běžící nad jádrem **Hyper-V** 

#### **Server 2012 R2**.

- X86 Procesor se schopností adresace 64 bitového adresního prostoru
- Minimálním takt procesoru 1,4GHz
- Hardwarově podporované Virtualizační technologie
	- o Intel Virtualization Technology (Intel VT)
	- o AMD Virtualization (AMD-V)
- Hardwarově vynucené "Data Execution Prevention"
	- o Intel XD bit (execute disable bit)
	- o AMD NX bit (no execute bit)
- 512MB operační paměti
- Alespoň jeden síťový adaptér, dva jsou doporučené
- Minimálně 32GB volného místa na disku pro systémový oddíl

#### <span id="page-25-1"></span>**Instalace**

Většina kroků instalace je stejná jak pro Hyper-V server core verzi, tak pro běžnou instalaci Windows server. Popíšu oboje, vysvětlím zásadní rozdíly.

1. Prvním požadavkem je instalační médium. Je možné použít originální nosič z Microsoft distribuce v mechanice na optická média nebo stáhnout ISO obraz disku z multimediálních distribučních kanálů. ISO soubor je binárním obrazem disku, lze jej tedy vypálit na optický nosič, nebo extrahovat soubory a vytvořit bootovatelný instalační flash disk.

Tvorba instalačního média:

Vložit flash disk s kapacitou alespoň 8GB

*Upozornění: Data z disku budou nenávratně smazána!* 

- Spustit příkazový řádek s právy administrátora
- Zadat sled příkazů
	- o Diskpart
	- o List disk
	- o Select disk 1 (číslo odpovídá indexu flash disku z výpisu)
	- o Clean
	- o Create partition primary
	- o Select partition 1
	- o Format fs=fat32 quick
	- o Assign

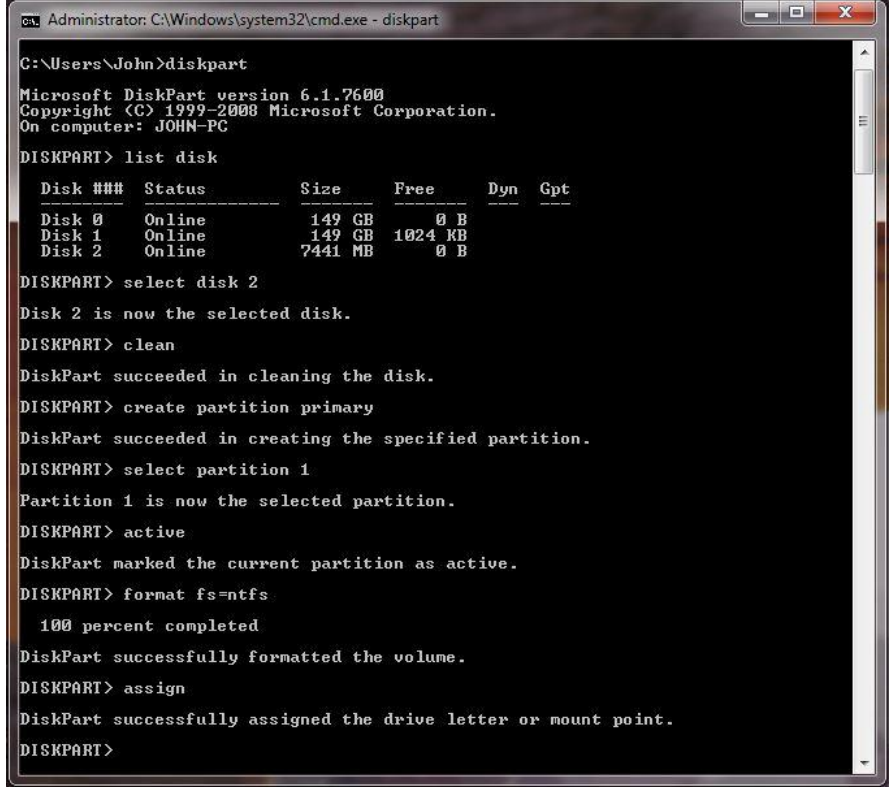

*Obrázek 3- Tvorba instalačního flash disku[84]*

- <span id="page-26-0"></span>2. Předpokládá se, že server či počítač, na který se bude instalovat je plně funkční a má nastaven BIOS nebo UEFI, aby se bootovalo z požadovaného instalačního média.
- 3. Následuje instalační proces. Systém se zeptá na řadů údajů od uživatele a zobrazí několik obrazovek a dialogových oken; v pořadí:
- Volba jazyka pro budoucí systém, časový a měnový formát a rozložení klávesnice
- Obrazovka volby instalace nového OS, nebo opravy stávajícího
- Přijmutí smluvních podmínek
- Výběr typu instalace
- Výběr pevného disku a možnost vytváření diskových oddílů
- Stavový indikátor postupu instalace
- Výzva vytvoření hesla pro účet administrátora

Systém se může v průběhu instalace několikrát restartovat.

Po instalaci systému se cesty dělí a každá z distribucí má nepatrně odlišnou konfiguraci.

#### <span id="page-27-0"></span>**Server-Core konfigurace**

Po úspěšné instalaci je třeba konfigurace vzdáleného přístupu. Server-core má být ovládán vzdáleným počítačem přes síť. Způsobů existuje více, nejpoužívanějším je Microsoft Management Console.

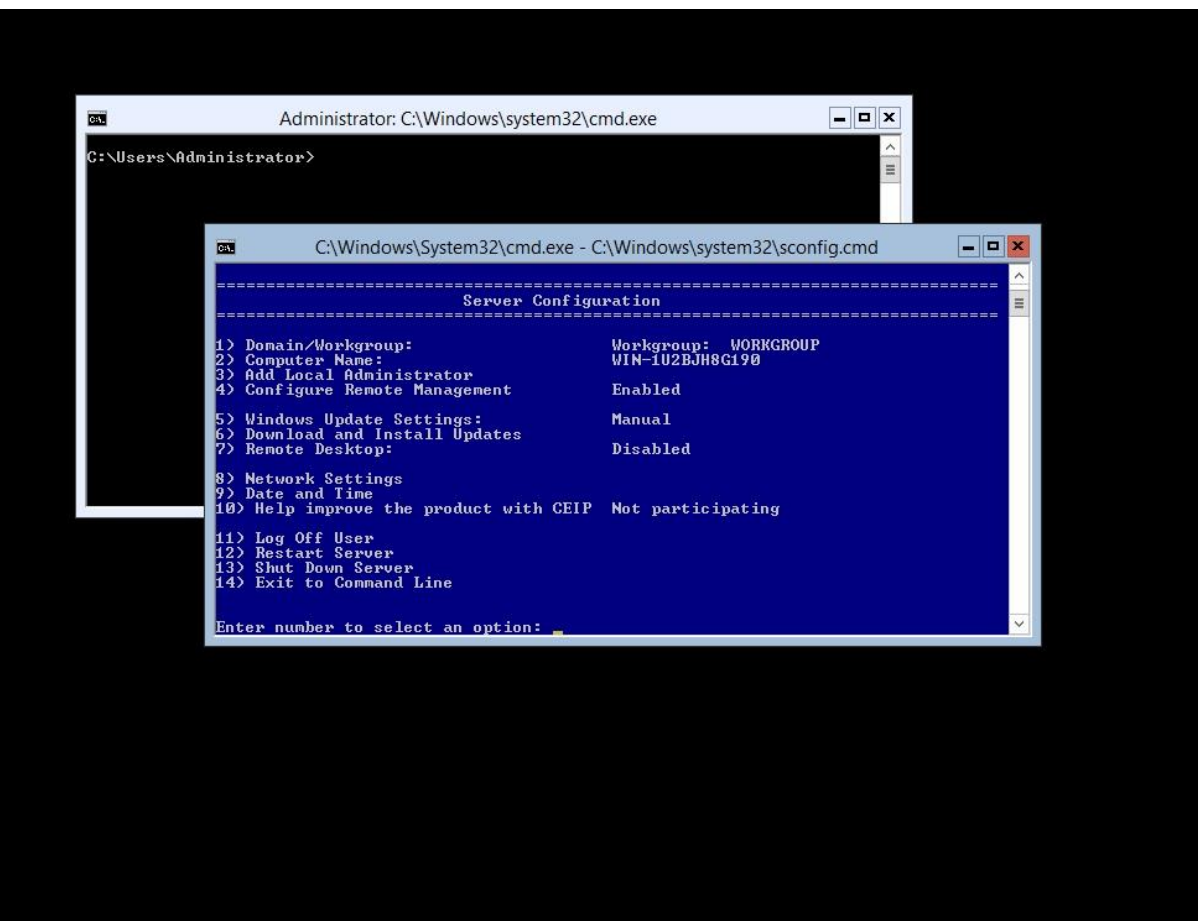

*Obrázek 4- Grafické rozhraní Hyper-V server-core[85]*

<span id="page-28-0"></span>Následuje doporučený seznam konfiguračních zásahů:

- Nastavení TCP/IP adresy
- Nastavení DNS konfigurace
- Nastavení nebo dočasné odstavení Windows Firewall *Poznámka: Odstavení je vhodné pouze v zabezpečené síti nebo pro testovací účely.*
- Nastavení jména počítače
- Instalace aktualizací
- Připojení do Active Directory domény

Některé body jsou doporučené a nejsou tedy nutné. Během konfigurace je možné že se počítač restartuje. Celý proces konfigurace je možné realizovat programem **sconfig.exe**, který se automaticky spouští po startu vedle příkazového řádku.

Nyní se již stačí připojit z jiného počítače. Předpokládá se, že cílový počítač bude ve stejné síti a že je připojen do domény Active Directory. Přesný postup se liší dle verze Windows, v desktopových verzích se Hyper-V přidává přes okno *Zapnout nebo vypnout funkce systému Windows*, v serverových edicích pomocí server manageru, přidáním Hyper-V role.

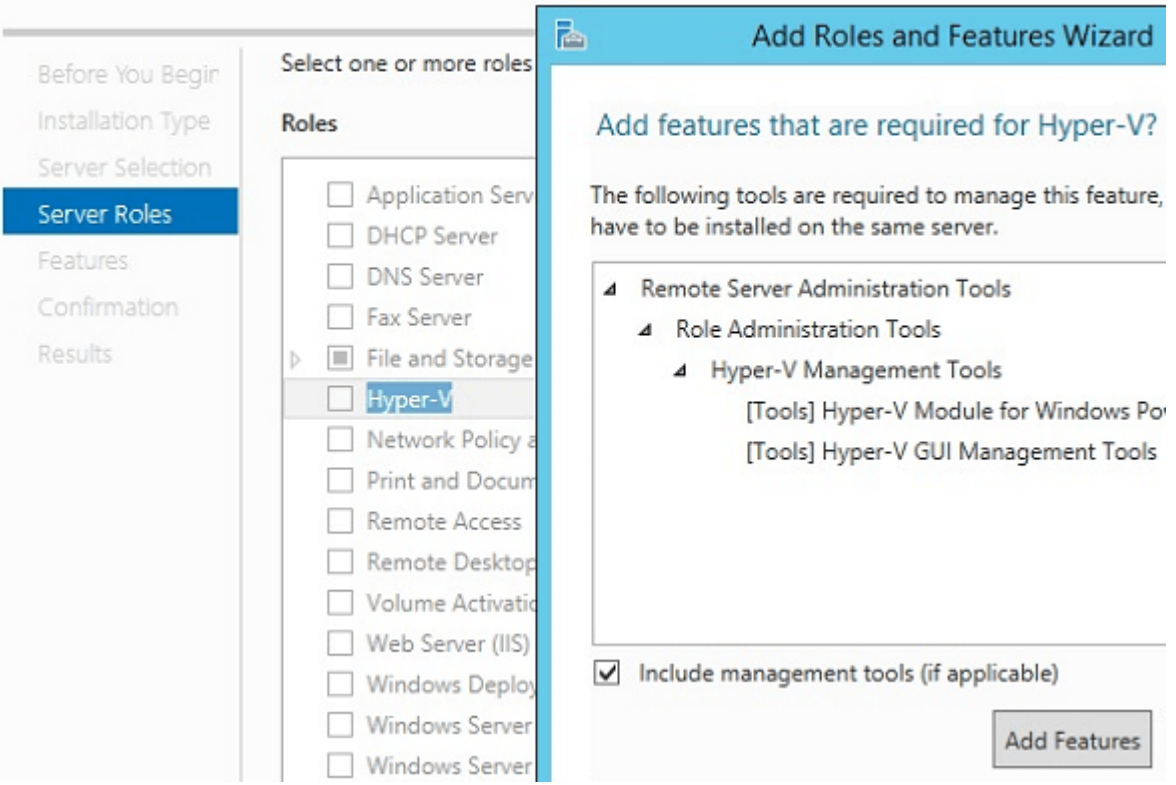

### Select server roles

*Obrázek 5- Výběr serverové role[86]*

<span id="page-29-0"></span>Posledním krokem je přidání počítače do Hyper-V manageru. IP adresu lze snadno zjistit buď pomocí příkazové řádky na fyzickém serveru, podíváním se do tabulky propůjčených IP adres na DHCP serveru nebo pomocí dotazu ping na doménové jméno hypervizoru.

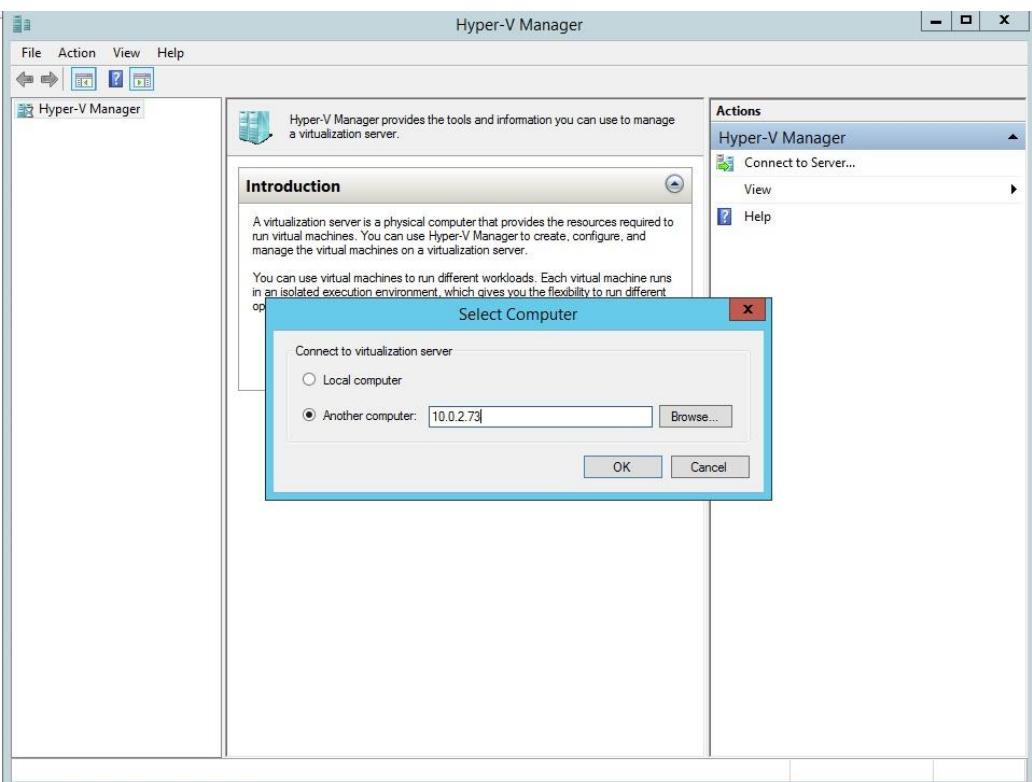

*Obrázek 6- Výběr vzdáleného počítače[87]*

#### <span id="page-30-2"></span><span id="page-30-0"></span>**Server role konfigurace**

Konfigurace Hyper-V jako služba systému Windows server je velmi jednoduchá. Samotná instalace Windows server je naprosto shodná s výše popsaným postupem server-core instalace. Následná konfigurace je též totožná, ovšem je k dispozici grafické rozhraní, proto je uživatelsky přívětivější a stejná jako na desktopových Windows. Přidání role je opět totožné s výše popsaným postupem, ovšem je nutné zaškrtnout více položek, tedy kromě Hyper-V management tools i samotný hypervizor. Administraci je možné i kombinovat mezi různými přístupy, tedy i serverovou roli hyper-V je možné ovládat vzdáleně, buď přes vzdálenou plochu hostujícího operačního systému, nebo opět přes Microsoft Management Console.

#### <span id="page-30-1"></span>**Administrace**

V této chvíli nezáleží na způsobu, jakým hypervizor běží, nebo jak se k němu připojujeme, protože následný postup je naprosto shodný pro všechny případy.

V hlavním okně Hyper-V manageru vidíme v levém sloupci seznam dostupných serverů. Je možné přidávat servery ze sítě, popřípadě ovládat lokální po vložení IP adresy 127.0.0.1, jména localhost nebo využití možnosti "Local computer".

Prostřední sloupec obsahuje seznam virtuálních strojů, běžící na vybraném serveru.

V pravém sloupci je seznam akcí a odkaz na nastavení. Nastavit lze buď konkrétní vybraný VM, nebo celý Hyper-V server.

V **nastavení Hyper-V** serveru jsou pouze všeobecná nastavení, jako implicitní adresy pro ukládání virtuálních hardisků – VHD, nebo konfiguračních souborů. Nastavit lze i "Live *migration*" nebo Replikaci. Nastavení vstupu uživatele definuje klávesovou zkratku pro odepnutí fokusu od okna virtuálního hosta.

V nastavení "*Virtual switch manager*" se nastavuje síťová konektivita. Virtuální switche, které je možné zde vytvářet, určují rozsah sítě, ke které patří. Mezi možnosti patří:

- External je vytvořen síťový most s externí sítí a všichni klienti, připojení do tohoto switche mají přístup k fyzické síti, ke které je připojen hypervizor.
- Internal omezený přístup pouze mezi VM a hypervizorem samotným. Fyzická síť není přístupná.
- Private omezený přístup pouze mezi VM.

Při vytváření jednotlivých VM se vytváří virtuální síťové rozhraní, které se připojí do příslušného virtuálního switche.

#### <span id="page-31-0"></span>**Založení VM**

Předpokládejme, že proběhla analýza a návrh struktury virtuálních strojů. Pojďme vytvořit VM a přidělit mu požadované zdroje.

- 1. V pravém menu okna Hyper-v Manager zvolíme možnost "New -> Virtual machine".
- 2. První dialogové okno nás požádá o pojmenování stroje.
- 3. Volba generace.

**Generace 1** – původní standart virtualizace Microsoftu od první verze Hyper-V. Nabízí zpětnou kompatibilitu na úkor absence některých moderních funkcí.

**Generace 2** – je moderním standardem tvorby Hyper-V virtuálních strojů. Nabízí pokročilé funkce zabezpečení a výkonu. Mezi hlavní rozdíly patří nativní podpora UEFI firmwaru emulovaného hardwaru, a s tím spojené výhody jako:

podpora pevných disků o velikosti až 64TB

- zlepšení podpory přímého přístupu k hardwaru
- snížení počtu emulovaných rozhraní
- podpora Secure Boot
- podpora spuštění zavaděče OS z virtuálního SCSI disku
- podpora PXE boot pro spuštění zavaděče OS ze síťového adaptéru

Při výběru generace VM je důležité myslet zejména na zpětnou kompatibilitu. Pokud jsou, nebo budou v budoucnu virtuální stroje migrovány z/na starší verze Hyper-V, jsme nuceni používat první generaci VM. Pokud podobné problémy neřešíme, není důvod zabírat se minulostí a zvolit nejmodernější dostupnou variantu, tedy Hyper-V VM generace 2.

4. Přidělení operační paměti

Určuje, kolik z celkové operační paměti dostupné hypervizoru bude přiděleno vytvářené VM. Velkosti paměti RAM by nikdy neměla být nižší než je minimální hodnota potřebná pro správný běh cílového operačního systému, uvedená v jeho systémových požadavcích. Pokud je dopředu znám typ a počet cílových VM, je možné úměrně rozdělit systémovou paměť.

Použít "**Dynamic memory**" je zaškrtávací políčko pod volbou velikosti paměti, a umožňuje konsolidaci většího množství VM díky přerozdělování nevyužité paměti virtuálních systémů v klidovém stavu.

- 5. Výběr virtuálních switche
- 6. Připojení virtuálního pevného disku (VHDX)
	- Vytvořit nový VHDX výběr jména, umístění a maximální velikosti
	- Použít již existující VHDX
	- Připojit disk později
- 7. Výběr instalačního média
	- Instalovat OS později
	- Vybrat obraz disku ISO
	- Instalovat OS prostřednictvím síťové instalace
- 8. Shrnutí veškerého nastavení a možnost vrátit se z důvodu změny.
- 9. Tlačítkem "Finish" se spustí proces vytváření virtuálního počítače.

Vytvořená VM se zobrazí v seznamu dostupných strojů a je možné ji spustit či déle modifikovat.

#### <span id="page-33-0"></span>**Licencování**

Forma licencování u společnosti Microsoft se liší, zda hypervizor běží v server-core podobě nebo jako služba serverového operačního systému.

- **Server-core Hyper-V**  Samotný hypervizor je k dispozici zcela zdarma a je dostupný jako obraz disku ke stažení z oficiálních stránek Microsoftu po přihlášení s uživatelským účtem. Je ovšem nutné licencovat všechny virtualizované operační systémy. Pokud zákazník přechází z fyzických strojů, dá se stávající licence použít.
- **Služba serverového OS**  Společným aspektem licencování obou verzí Windows server je nutná koupě a aktivace licence pro hostovaný operační systém.
	- o **Windows Server 2012 R2 Standard Edition (1+2) –** tato edice využívá licenční model 1+2, který v praxi znamená, že za cenu licence Standard Edition zákazník získá licenci pro hostující OS a navíc dva virtualizované OS stejné edice.
	- o **Windows Server 2012 R2 Datacenter Edition (1+Neomezeně) –** tato edice využívá licenční model 1+neomezeně, který v praxi znamená, že za cenu licence Datacenter Edition zákazník získá licenci pro hostující OS a navíc neomezeně mnoho virtualizovaných OS stejné edice.

#### **Linuxové a jiné distribuce OS nejsou společností Microsoft nijak zpoplatněny.**

#### <span id="page-33-1"></span>3.2 VMware

Je dalším velkým hráčem na poli virtualizace a cloudových služeb. Na rozdíl od Microsoftu se jakožto společnost věnuje pouze virtualizaci a dedikuje jí veškeré své prostředky, což může být potenciální výhodou.

#### <span id="page-33-2"></span>3.2.1 **Historie**

Společnost byla založena v roce 1998 v Palo Alto v Californii a hned rok od svého založení přišla se svým prvním produktem, desktopovým virtualizačním klientem **VMware Workstation** pro Windows hosty a **VMware Fusion** pro Intel MAC platformu. **VMware Player** byl zdarma dostupný pro nekomerční užití a umožňoval pouze spouštět již vytvořené

VM. Tento Virtualizační software si rychle získal oblibu pro velmi vysoký výkon a jednoduchost užití. Nicméně cílovou platformou byl desktop segment, proto VMware v roce 2002 představilo serverové bare-metal řešení VMware vSphere, známé také jako ESXi a jeho freeware příbuzného VMware server neboli GSX Server. V průběhu času se díky aktivnímu vývoji dospělo k implementaci nejnovějších technologií a změnilo se i licencování nejpopulárnějšího produktu – ESXi. Základní verze je dostupná zdarma, ovšem nepodporuje otevřené API pro komunikaci s ostatními VMware službami, jako jsou zálohy a cloudové doplňky.

#### <span id="page-34-0"></span>**Architektura**

Bare-metal ESXi server od VMware má architekturu podobnou s konkurencí od Microsoftu, na rozdíl od něj ovšem používá jádro Linuxu jako základ. Nadstavbou je tzv. "vmkernel", tedy na míru upravené jádro se zabudovanou Virtualizační vrstvou na nejnižší úrovni. Společnost oznámila ukončení vývoje Linuxového jádra pod ESX ve verzi 4.1 a následovník ESXi s vylepšeným jádrem na "vmkernel" (nyní označován jako microkernel) se třemi rozhraními:

- Hardware
- Hostované systémy
- Servisní konzole

Jádro obsluhuje CPU a paměť přímo, ostatní hardware je obstarán příslušnými moduly formou interního API. Jistá podobnost s Linuxem zde tedy pořád je, mnoho těchto modulů je více či méně z tohoto systému odvozeno.

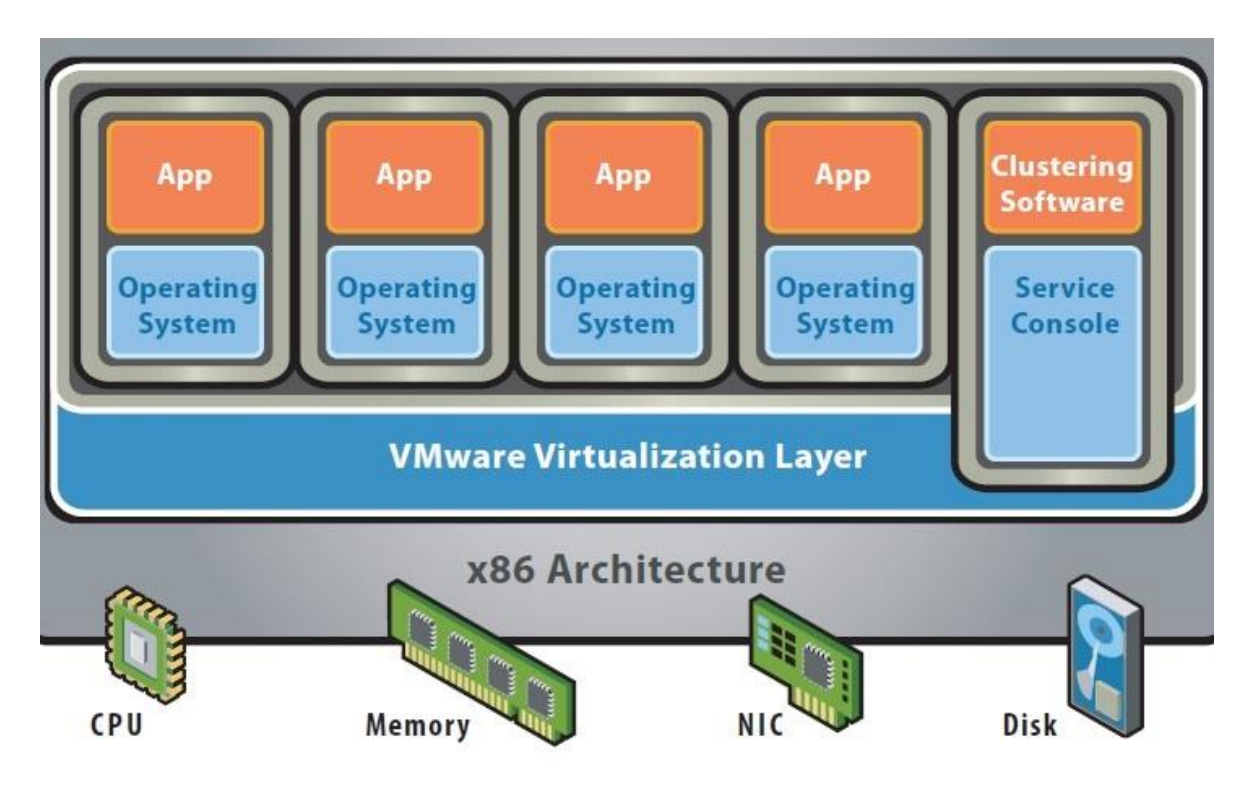

*Obrázek 7- VMware bare-metal architektura[88]*

<span id="page-35-1"></span>Servisní konzole je od modelu ESXi využívána výhradně pro interakci mezi jádrem a virtuálními stroji, disponující svým externím API, díky kterému je možné hypervizor vzdáleně ovládat přes síť.

#### <span id="page-35-0"></span> $3.2.3$ **Systémové nároky**

Hardwarové zdroje potřebné k běhu **VMware ESXI 6.0**, kterému se budu nadále věnovat, má podobné jako zmiňovaný Hyper-V. Stejně tak jako Microsoft i VMware poskytuje seznam podporovaného hardwaru na svých internetových stránkách a díky různým dohodám mezi výrobci hardwaru tímto tlačí specifické sety konfigurací.

- X86 Procesor se schopností adresace 64 bitového adresního prostoru
- Procesor s alespoň dvěma logickými jádry
- Hardwarově podporované Virtualizační technologie
	- o Intel Virtualization Technology (Intel VT)
	- o AMD Virtualization (AMD-V)
- Hardwarově vynucené "Data Execution Prevention"
	- o Intel XD bit (execute disable bit)
	- o AMD NX bit (no execute bit)
- 4GB operační paměti
- Alespoň jeden síťový adaptér

# **Instalace**

Zavádění systému je stejné nebo alespoň podobné pro všechny operační systémy, nehledě na to zda se jedná o server, desktop či hypervizor. První dva body instalace jsou shodné s postupem u Hyper-V.

Instalační médium, přesněji řečeno jeho ISO obraz je dostupný skrze distribuční kanály VMware na jeho internetových stránkách.

- 1. Následuje instalační proces. Systém se zeptá na řadů údajů od uživatele a zobrazí několik obrazovek a dialogových oken; v pořadí:
	- Potvrzovací dialog informující o zahájení instalace
	- Přijmutí smluvních podmínek
	- Výběr pevného disku a možnost vytváření diskových oddílů
	- Volba rozložení klávesnice
	- Zadání hesla pro "Super uživatele" **ROOT**
	- Potvrzovací dialog informující o spuštění instalace
	- Dialog informující o dokončení instalace

# **Konfigurace ESXi 6.0**

Podoba konfiguračního grafického rozhraní je typická pro serverové aplikace a je velmi podobná tomu u Hyper-V v server-core verzi, nicméně mi přijde daleko přehlednější a s jistou podobností Linuxu.

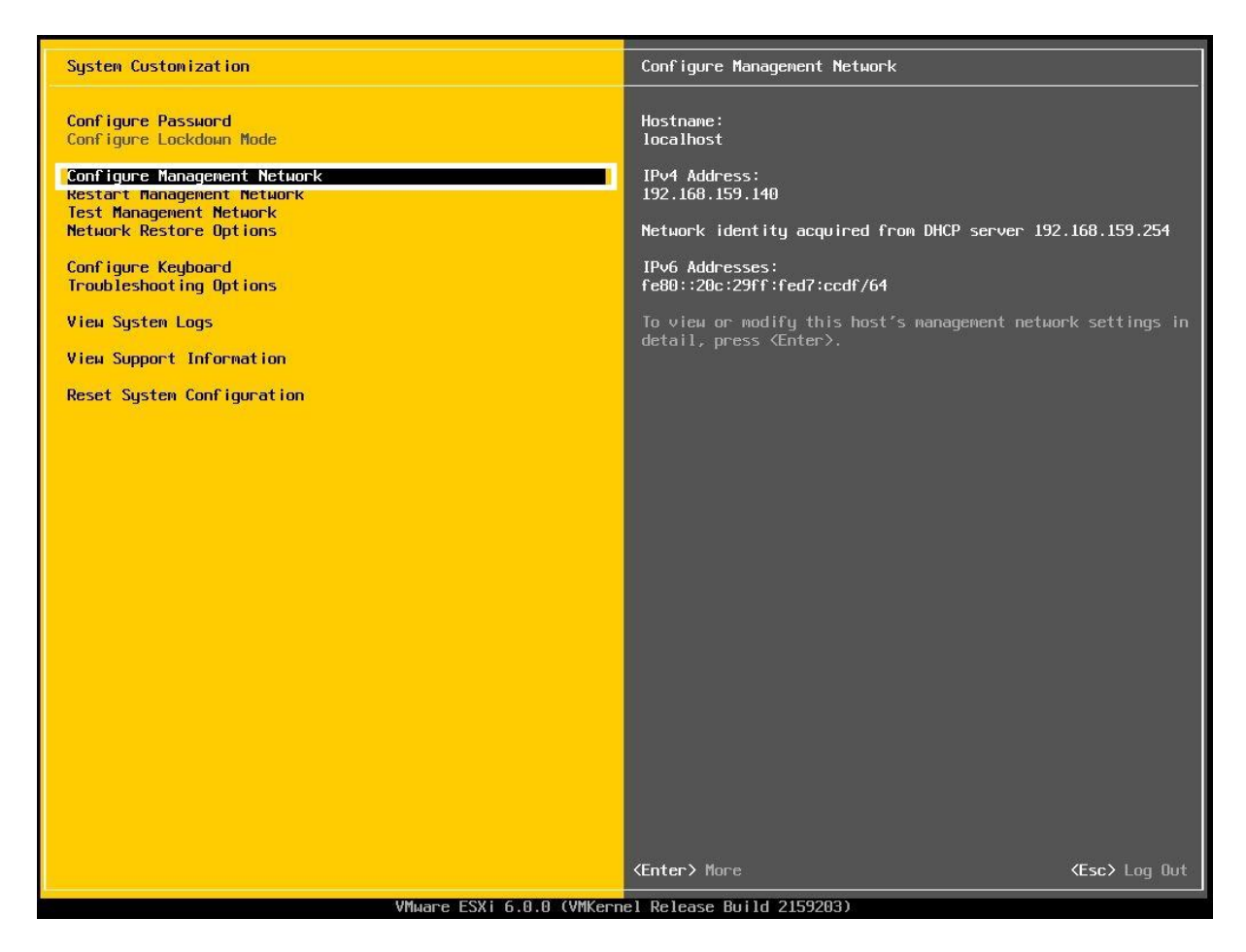

*Obrázek 8- Grafické rozhraní VMware ESXi 6.0.0[89]*

Opět zde najdeme podporu pouze vstupu z klávesnice, a stejně je zde administrace myšlena pouze pro nouzové případy a prvotní konfiguraci. Veškerá další interakce se systémem bude probíhat pomocí **VMware vSphere Clienta.**

Specifické konfigurace zde není mnoho, nejdůležitějším prvkem je nastavení sítě.

- "Configure management network"
- "Network adapters"
- ", IPv4 configuration.

Předmětem nastavení je zvolit chování systému při přidělování IP adres, tedy zda má o adresu žádat DHCP server, nebo využít staticky nastavenou konfiguraci.

Potvrzením a restartováním síťového adaptéru volbou "Restart management network" se změny projeví.

## **Administrace**

Pro vzdálené ovládání hypervizoru je třeba doinstalovat tenkého klienta na cílovou stanici. Jedná se o grafické rozhraní, které komunikuje skrze síť, stejně jako Hyper-V a jeho Management Console. Klient se nazývá **VMware vSphere Client**, a je zdarma ke stažení na stránkách VMware.

Po spuštění klienta je uživatel dotázán o IP adresu nebo hostname pro přihlášení ke vzdálenému hypervizoru, kombinaci jména a hesla pro ověření jeho identity. Při prvním přihlášení bude uživatel varován o přijetí bezpečnostního certifikátu, který slouží pro jednoznačnou identifikaci cílového serveru.

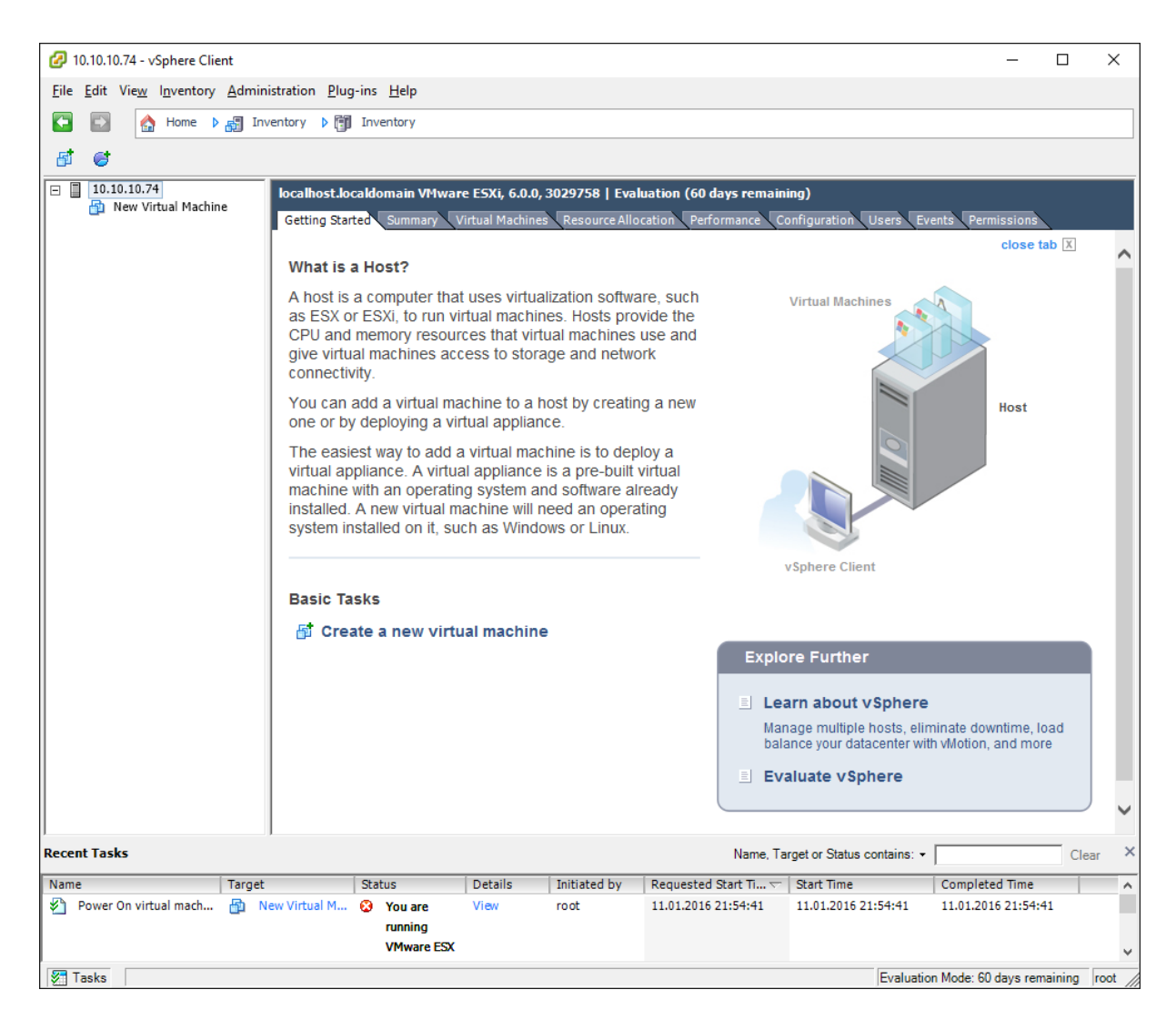

*Obrázek 9- Grafické rozhraní vzdálené správy VMware ESXi[90]*

Okno klienta je rovněž velmi podobné. Stromovou strukturu se serverem jako kořenovým adresářem jsme již viděli u Hyper-V, ovšem nastavení serveru je zde značně pokročilejší.

- Summary Velmi podrobný přehled aktuálního stavu hypervizoru, včetně informací o vytížení procesoru, paměti, datového úložiště a sítě, vše aktualizované v reálném čase.
- Resource allocation přehledná tabulka s možností udělit VM priority nebo, stanovit dostupný procesorový čas, omezení šířky pásma a podobné.
- Performance graf vývoje vytížení systémových prostředků v čase v závislosti na přidělené VM.
- Configuration extrémně podrobné možnosti konfigurace. Nesrovnatelné možnosti nastavení oproti Hyper-V.
- Events –log zaznamenávající události systému.
- Users permitions administrace přístupových práv a uživatelů.

Zásadní změnou v administraci je především management souborového systému. Hyper-V bere svůj souborový systému jako veřejný prostor, do kterého lze libovolně zasahovat a ukládat své VM. Kořenovým adresářem je tedy zpravidla C:\. VMware i v této věci následuje svůj Linuxový původ a kořenový adresář pojmenoval /. Velkým rozdílem ovšem zůstává, že uživatel VMware ESXi nevidí oddíl, kde je systém nainstalován, a pohybuje se v izolovaném prostředí, kde v okamžiku instalace nejsou žádná data. Tento přístup nejen zlepšuje bezpečnost ale také přehlednost. Přístup je přes tzv. "datastore", který najdeme v záložce "Summary". Přes rozhraní klienta do něj můžeme nahrávat a stahovat pomocí příslušných dialogových oken.

#### **Založení VM**

Nyní již nic nebrání, abychom vytvořili strukturu VM.

- 1. Na uvítací obrazovce "Getting started" vybereme "Create virtual machine".
- 2. Zobrazené dialogové okno nás provede vytvořením VM.
- 3. První možností je úroveň detailu konfigurace
	- Typická omezený výběr konfigurace
		- oJméno a umístění
		- o Úložiště
		- o Hostovaný OS
		- oSíť
		- o Vytvořit virtuální disk
	- Vlastní podrobnější konfigurace obsahuje všechny položky základního výběru, navíc tyto rozšiřující parametry
		- o Verze virtuálního stroje
		- oProcesory
		- oPaměť
		- oSCSI Řadič

Další kroky jsou téměř identické s konfigurací Hyper-V, nebudu je tedy znovu vypisovat.

# **4 Cloudové a serverové služby**

Virtualizace a cloud mají mnoho společného, přesněji řečeno je díky virtualizaci možný tak rychlý rozvoj internetové infrastruktury, kterou již bereme jako samozřejmost. Za každou sociální sítí, každou webovou prezentací a vůbec celkovou online architekturou stojí zařízení, které nabízejí či konzumují obsah. Dominantní jsou pochopitelně konzumenti, tedy koncoví klienti. Servery, tedy zařízení, které poskytují určité služby, musí obsloužit velké množství klientů v krátkém čase. Tato zařízení jsou technologicky postavena přesně pro tento účel – viz kapitola fyzický hardware – server.

Nicméně ani tyto speciální stroje nemusí nutně uspokojit poptávku po službě, kterou nabízejí. Server může být zahlcen celou řadou různých faktorů, od nedostatku výpočetního výkonu, paměti, I/O rychlosti paměťových médií až po šířku pásma datového připojení. Nehledě na nečekané výpadky a selhání hardwaru.

Budování masivní infrastruktury, která svou stavbou bojuje s výše uvedenými problémy je velmi nákladná. Většina serverů je postavena pro uspokojení běžné zátěže, a pokud se dlouhodobě jeví jako nedostatečně výkonný, je systém jistými opatřeními udržován proti kolapsu nebo vylepšen – většinou za cenu dočasné nedostupnosti – tzv. "*down time*".

Virtualizace částečně tento problém řeší, ovšem v nejčastěji užívané infrastruktuře ne zcela. Běžná praxe je server, který poskytuje služby skrze své virtualizované klienty. V lepším případě je server chráněn proti výpadku vytvořením tzv. "virtualization pool", tedy jistého fiktivního okruhu zdrojů, které poskytuje vícero fyzických serverů. Jen velmi málo firem má prostředky pro vybudování tak robustní infrastruktury, která zastíní nedostatky jednotlivých serverů, které se za virtualizací skrývají. Nehledě na velmi komplexní konfiguraci, které vyžaduje odborníky, čas a peníze.

# **Datová centra**

Naštěstí je možné si onu kýženou a velmi obtížně dosažitelnou ideální infrastrukturu pronajmout od odborníků, kteří budují svůj byznys na poskytování těchto služeb. Za většinou cloudových služeb stojí obrovské datové centrum plné specializovaných serverů. Jedná se v podstatě o uskupení mnoho serverů, spojených v datové síti, poskytující svoje služby do globální sítě, většinou internetu.

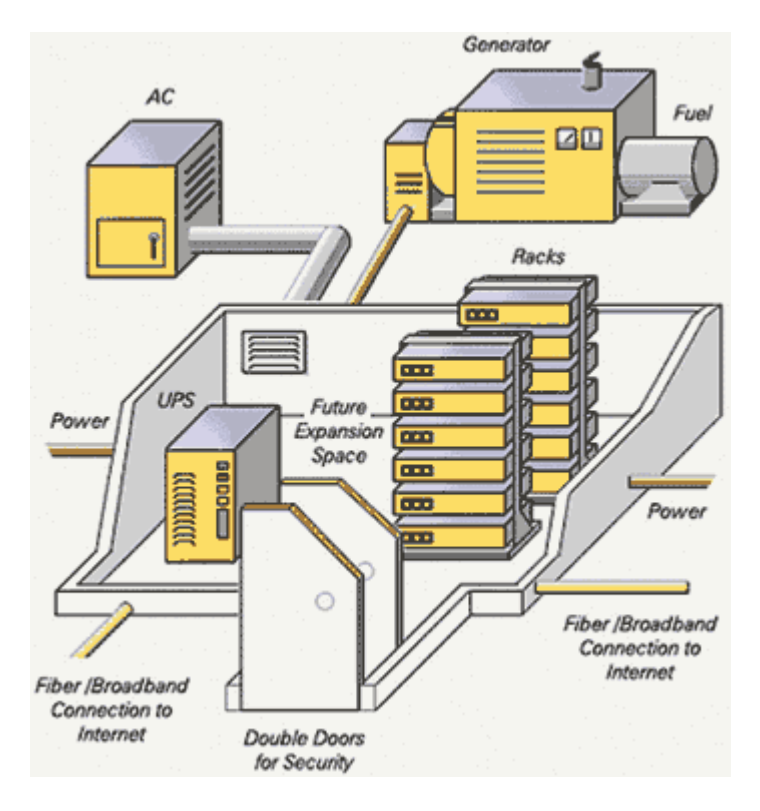

*Obrázek 10- Schéma datového centra[91]*

Míra detailu, do kterého jsou datová centra promyšlená je ohromující. Veškeré aspekty, která mohou ohrožovat data samotná nebo jejich dostupnost jsou potlačena na minimum. Servery jsou sestaveny odborníky speciálně pro jediný účel. Nemusí být univerzální, nemusí tedy podléhat kompromisům. Údržba se stará o funkčnost a minimalizuje dobu výpadku jednotlivých fyzických serverů, stejně tak bojuje proti morálnímu zastarávání jejich obměnou. Je zajištěno nepřetržité napájení záložními zdroji a vysoká dostupnost konektivity díky redundantním přípojkám k páteřním sítím.

V datových centrech jsou dosaženy ideální podmínky pro informační technologie. Zda se subjektu více vyplatí investovat do vlastní infrastruktury nebo si pronajímat již hotovou a fungující, závisí na poměru pořizovací ceny a doby efektivní využitelnosti versus periodické platby poskytovateli cloudových služeb.

# **Virtualizace v cloudu**

Je logické, že tak obrovské množství počítačů, jako je v datovém centru, nepracuje individuálně. Utváří se "virtualizační pooly", které poskytují obrovský prostor pro dynamickou alokaci prostředků jednotlivým klientům. V praxi to nejčastěji znamená, že míra dostupných prostředků je úměrná úplatě za poskytované služby hostingové společnosti. Virtualizovat je dnes možné velmi mnoho služeb, ať už se jedná o cloudovou virtualizaci operačních systémů, jako jsme si ukázali v kapitolách o hypervizorech, nebo samostatné často využívané služby, jako jsou webové prezentace, databáze, datová úložiště apod. Separováním těchto služeb je možné dosáhnout vyšší efektivnosti díky využití specializovaného hardwaru, snížení režie a lepšího rozpoznání úzkých hrdel systému.

# **Microsoft Azure**

Cloudové řešení od společnosti Microsoft umožňuje vše, co zvládá lokální hypervizor a navíc poskytuje aplikační rozhraní pro mnoho služeb nejen od společnosti Microsoft, ale v poslední době i velkému množství open-source technologií, jako jsou databáze MySQL, webové servery Apache s podporou PHP.

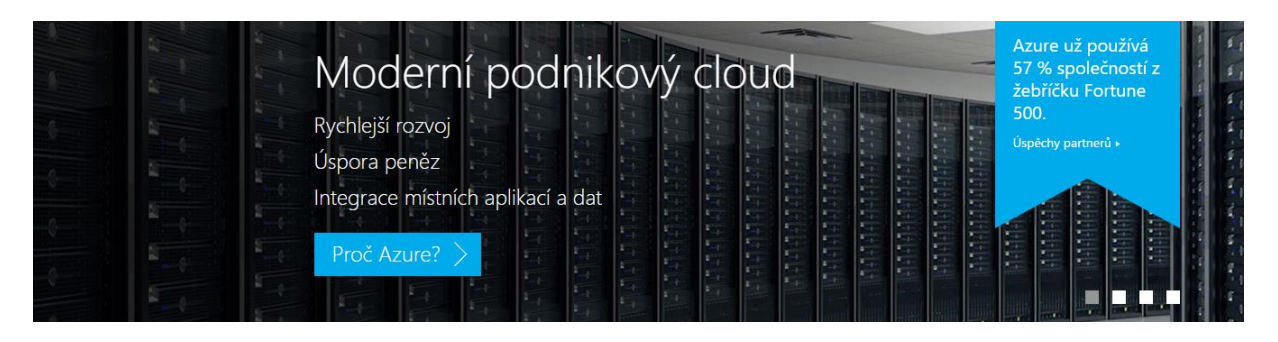

*Obrázek 11- Reklamní baner na Microsoft Azure[92]*

#### **Podpora open-source softwaru**  $4.3.1$

- Linuxové distribuce
	- o Ubuntu
	- o CentOS (OpenLogic)
	- o Oracle Linux
	- o SUSE Linux Enterprise Server (SLES)\*
	- o OpenSUSE
	- o CoreOS
- Technologie třetích stran
	- o Jazyky: PHP, Java, Python
	- o Databáze: MySQL
- o Webové a Aplikační servery: Apache, Tomcat
- o Frameworky: WordPress

Jak je vidět, Microsoft byl nucen značně přehodnotit své dosavadní postavení ke konkurenčním řešením a dokonce nabízí jejich hostování. Náročné konkurenční prostředí naštěstí podporuje růst kvalitních produktů, popř. nutí zaběhlé produkty k aktualizaci. "*Azure podporuje stejné technologie, na které už spoléhají a kterým důvěřují miliony vývojářů a odborníků na IT."*[9]

#### **Rozšíření stávající infrastruktury**

Obrovskou výhodou služeb Azure je fakt, že za nimi stojí stejná firma, která poskytuje operační systémy většině zařízení. Díky tomu je možné využít určitou modularitu a outsourcovat jisté služby mimo vnitropodnikovou infrastrukturu. Příkladem může být využití MsSQL databáze hostované službou Azure. Všechny podnikové programy až doposud využívající lokální databázi mohou být jednoduše překonfigurovány pro připojení do vzdálené databáze. Většímu rozšíření tohoto přístupu brání pouze značně omezené datové připojení, které ve většině případů nedosahuje stejných rychlostí, jako nabízí lokální síť.

#### **Platba za využité zdroje**

Díky velmi transparentnímu financování má zákazník přehled o svých výdajích, účtuje se totiž za každou minutu využitého zdroje. Není tedy nutné objednat si na měsíc či delší dobu zdroje a strachovat se, zda budou ke konci období dostatečné. Zároveň se Microsoft zavázal přizpůsobit se cenám konkurence u základních infrastrukturních služeb, jako jsou výpočty, úložiště a šířka pásma, aby nebyl klient nucen nákladně přesouvat infrastrukturu ke konkurenčnímu řešení, vždycky dostává nejlepší poměr cena/výkon.

#### **Ochrana dat v Cloudu**

Organizace ke cloudu stále přistupují s jistou nedůvěrou. Microsoft přijal závazek ohledně špičkové ochrany a soukromí hostovaných dat. Je první poskytovatel cloudových služeb, kterého uznaly orgány Evropské unie zabývající se ochranou dat díky dodržování přísných zákonů EU na ochranu osobních údajů. Microsoft byl také prvním větším poskytovatelem, který přijal novou mezinárodní normu ISO 27018 týkající se soukromí v cloudu. Navíc byl spuštěn Azure Government, samostatná verze Azure navržená tak, aby splňovala přísné požadavky správních orgánů USA.

#### **Regionální dostupnost a redundance**

Microsoft je se svojí sítí decentralizovaných uzlů nabízí skutečně největší infrastrukturní možnosti na světě. Jedná se o datová centra rozmístěná ve 22 světových regionech propojená robustní síťovou konektivitou, schopná efektivně fungovat jako celek, s inteligentním systémem lokálních a geograficky rozdílných míst pro zálohu a vysokou dostupnost. Podobný rozsah infrastruktury nenajdeme u žádného jiného poskytovatele, další dva největší, tedy Amazon Web Services and Google Cloud by ani spolu dohromady nevystačily na rozsah a pokrytí společnosti Microsoft.

#### **Seznam geografického rozmístění datových center Azure:**

- 1. Střední část USA Iowa
- 2. Východ USA Virginie
- 3. Východ USA 2 Virginie
- 4. USA Iowa Iowa
- 5. USA Virginie Virginie
- 6. Střední část severu USA Illinois
- 7. Střední část jihu USA Texas
- 8. Západ USA Kalifornie
- 9. Severní Evropa Irsko
- 10. Západní Evropa Nizozemsko
- 11. Východní Asie Hongkong
- 12. Jihovýchodní Asie Singapur
- 13. Japonsko východ Tokio, Saitama
- 14. Japonsko západ Ósaka
- 15. Brazílie jih Sao Paulo stát
- 16. Austrálie východ Nový Jižní Wales
- 17. Austrálie jihovýchod Victoria
- 18. Indie střed Puné
- 19. Indie jih Čennaj
- 20. Indie západ Mumbai
- 21. Východní Čína Šanghaj
- 22. Severní Čína Peking
- 23. Střední Kanada Toronto
- 24. Východní Kanada Québec
- 25. Střední Německo Frankfurt
- 26. Severovýchodní Německo Magdeburg
- 27. Spojené Království Bude oznámeno

*"Globální přítomnost služeb Azure má zákazníkům a partnerům pomoct splnit jejich cíle spočívající v poskytování aplikací co nejblíž uživatelské základně. Ukládání dat je možné omezit na jedinou zeměpisnou oblast, oblast nebo zemi".*

*"V případě místně redundantního úložiště (LRS) se data ukládají místně v hlavní oblasti uživatele. V případě geograficky redundantního úložiště (GRS) se data ukládají do sekundární oblasti vzdálené přes 400 km od hlavní oblasti, ale pořád ve stejné zeměpisné oblasti".* [10]

#### **Možnosti nasazení, administrace**

Z výše uvedených možností, které služba Azure nabízí, by si jistě vybral nejeden administrátor. Jakým způsobem je ale řešená samotná administrace a objednávka služeb?

Veškeré nastavení se provádí pomocí webového rozhraní. Výchozím rozcestníkem je internetová adresa:

# **portal.azure.com**

která nabízí komprehensivní administrační konzoli, přehled účtu a předplatného. Při první návštěvě je třeba registrace, jako jsme zvyklí ze všech webových služeb. Před prvním použitím je třeba účet spárovat s platební kartou, aby byla zajištěna unikátnost účtu, prokazatelná identifikace a kontrola zadaných uživatelských údajů, a v neposlední řadě propojit systém plateb za využité služby.

Administrační konzole je navržena opravdu velmi přehledně, všechny důležité informace jsou zobrazené v reálném čase přímo na "řídím panelu", který je zobrazen defaultně jako první.

Levé menu obsahuje odkazy pro správu jednotlivých prostředků:

- Skupiny prostředků prostředky dostupné pro jeden funkční celek
- Všechny prostředky seznam všech dostupných prostředků
- Nedávné naposledy využívané záložky
- App services hosting backendu webových nebo mobilních aplikací
- Virtuální počítače hostovaný hypervizor
- Databáze SQL samostatná služba databáze
- Cloudové služby webové služby a aplikační rozhraní
- Předplatná seznam plateb, výdajů a aktivních předplatných

Jako demonstraci si ukážeme vytvoření virtuálního serveru, které je díky možnosti srovnání s běžným Hyper-V a ESXi nejvíce relevantní. Celý systém administrace je zpracovaný v nejmodernějších webových technologiích, proto je "user experience" naprosto dokonalý, a o mnoho lepší než bare-metal verze hypervizorů s omezením na jednoduché GUI ovládané z klávesnice. Jednotlivé kroky konfigurace se mezi sebou animují a graficky znázorňují postup.

- 1. V hlavní nabídce vybereme možnost "Virtuální počítače"
- 2. Další nabídkou je zadání názvu VM a přiřazení k předplatnému.
- 3. Důležitým krokem výběru je cílová platforma, tedy operační systém. Protože se systém neinstaluje běžným způsobem, ale pouze se kopíruje již vytvořený obraz disku, není nutné vlastnit žádné instalační média ani licence. Ty jsou zahrnuty v ceně předplatného. Netýká se programů, které budou v budoucnu instalovány do virtuálních stanic.
- 4. Dalším konfiguračním krokem je výběr uživatelského jména, hesla, popřípadě dalších bezpečnostních nástrojů, jako jsou SSH klíče a certifikáty.
- 5. Virtuální stroj je možné přidělit i do tzv. "resource group", což je skupina zdrojů, ke kterým se dají později nastavovat různé parametry. V neposlední řadě se vybírá lokalizace a jiné regionální nastavení systému.
- 6. Velmi důležitým aspektem vytváření systému v Azure, stejně jako u hypervizorů, je nastavení přidělených zdrojů a jiných parametrů. V Azure jsou připravené různé plány, které jsou vyvážené a hodí se od těch nejzákladnějších použití až po velmi náročné nasazení. Ke každému plánu je přidělená cenovka, která je odhadem na základě konfigurace a typického užití, jedná se tedy o jakýsi odhad zálohové platby. Je možné vytvořit si individuální plán.

|                         | D12 STANDARD                    |                          | D13 STANDARD                    |            | D14 STANDARD                    |
|-------------------------|---------------------------------|--------------------------|---------------------------------|------------|---------------------------------|
| 4                       | Core                            | 8                        | Core                            | 16         | Core                            |
| 28                      | GB                              | 56                       | GB                              | 112        | GB                              |
|                         | Data disks<br>4                 |                          | 8<br>Data disks                 |            | 16<br>Data disks                |
| 2월                      | 2000<br>Max IOPS                | ⊝                        | 4000<br>Max IOPS                | ⇔          | 8000<br>Max IOPS                |
|                         | Load balancing                  |                          | Load balancing                  |            | Load balancing                  |
| $\overline{\mathbf{C}}$ | Auto scale                      | $\overline{\mathcal{L}}$ | Auto scale                      | $\epsilon$ | Auto scale                      |
|                         | 237.14<br>EUR/MONTH (ESTIMATED) |                          | 426.62<br>EUR/MONTH (ESTIMATED) |            | 768.48<br>EUR/MONTH (ESTIMATED) |

*Obrázek 12- Vybrané plány konfigurací VM[93]*

- 7. Síťová konektivita je defaultně nastavena na přímý přístup přes veřejnou IP adresu. V rozšířených možnostech je k dispozici volba pro přiřazení nebo vytvoření virtuální lokální sítě, pokud je třeba komunikovat s jiným virtuálním počítačem.
- 8. Posledním krokem je rekapitulace a možnost, vrátit se zpět a změnit konfiguraci předtím, než se systém začne nahrávat.
- 9. Po potvrzení se na řídícím panelu objeví nová ikona s názvem virtuálního počítače. V reálném čase se mění infografika zobrazující aktuální stav nasazovacího procesu. Cca po pěti minutách je virtuální počítač připraven k provozu, včetně veřejné IP adresy a vzdáleného přístupu.
- 10. Po kliknutí na připojení se do počítače stáhne malý soubor formátu .RDP, který obsahuje všechny potřebné informace, jako je IP adresa, jméno a heslo, nutné pro připojení ke vzdálenému počítači. Ve Windows je dostupný program "připojení ke vzdálené ploše", který je asociovaný s tímto typem souboru, a automaticky dojde ke spojení se vzdáleným počítačem.
- 11. Veškerá další interakce se systémem je stejná jako na fyzickém stroji, a virtualizace je pro uživatele naprosto transparentní.

## **Cenová politika**

Microsoft Azure je bezesporu velmi inovativní technologií, kterou by měl každý administrátor uvažující o změně infrastruktury minimálně zvážit. Je k dispozici trial verze na 30 dnů, aby si potenciální zákazník mohl všechny aspekty Azure vyzkoušet. Stejně tak přísliby Microsoftu v dodržování standardů, norem a konkurenčních cen dělají z Azure velmi lákavou technologii. Důležitým aspektem je ovšem cena, která bude rozhodovat o tom, zda se zákazník rozhodně službu dlouhodobě využívat. Kalkulovat skutečnou a koncovou cenu je u datových center potažmo samostatných serverů vždy náročné, proto zde Microsoft nabízí online kalkulačky, pro alespoň hrubý odhad. Aspektů, které ovlivňují cenu, je obrovské množství, uvedu zde ty nejdůležitější.

- Typ služby fixní náklady na virtuální počítače, databáze apod.
- Lokace vzhledem k různým světovým cenám energií, konektivity, lidské práce a kurzu měn se liší i cena dle geografické lokace.
- Elastická či statická konfigurace je možné nastavit, aby se zdroje alokovaly dle aktuální potřeby. Tento způsob je výrazně dražší, protože je třeba vyhradit klientovi prostor a dostupný výpočetní výkon. Přesto se platí za to, co uživatel skutečně potřebuje.
- Všeobecná konfigurace zdrojů za více dostupných se musí připlácet
	- o Procesorová jádra
	- o Operační paměť
	- o Velikost, počet a typ pevných disků
- Počet IO neboli vstupně-výstupních operací
- Různé techniky "load balancing", umožňující bojovat proti zahlcení
- Bandwith tedy množství a maximální rychlost přenesených dat
- Doplňkové služby řešení potíží, podpora, maximální povolená délka odezvy na dotaz apod.

Většina těchto aspektů je jistým způsobem kvantifikována a přenesena do fixních a variabilních nákladů. Variabilní část nákladů se počítá dle stupně využití a doby, po kterou byly zdroje využívány. Jedná se o velmi transparentní systém plateb, které je možné do jisté míry předvídat a předem spočítat. Velkým plusem této metodiky je platba za minutu, tudíž při špičkovém zatížení jsou zdroje dostupné, není ovšem nutné platit jejich plné využití v době, kdy jsou v klidovém stavu, jako například v noci.

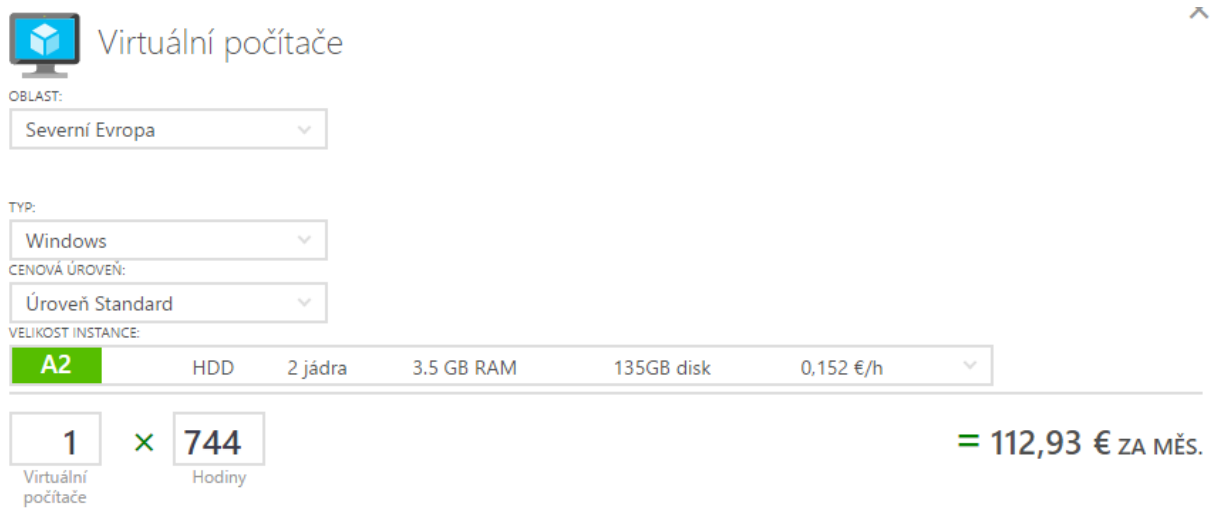

#### *Obrázek 13- Kalkulace ceny služeb[94]*

Jak je vidět na obrázku, virtuální počítač zobrazené konfigurace vyjde při kurzu Eura 27,- Kč cca na 3.000,- Kč měsíčně. Zda je tato cena vysoká nechám k posouzení Vám, ovšem když si uvědomíme, že je v ceně vysoká míra dostupnosti, výborná konektivita a velmi nízký "down*time*", který měl Microsoft Azure v roce 2015 pouhých 10h a 49min, není to nikterak neopodstatněná cena. Navíc odpadají veškeré náklady za hardware, jeho údržbu a nasazení, stejně tak je v ceně licence Windows.

# **5 Komparace – vlastní vs. hostovaná virtualizace**

Po seznámení s aspekty jednotlivých řešení je nasnadě otázka, které zvolit. Při rozhodování bude jistě hrát značnou roli finanční zátěž, kterou každé řešení přináší. V běžné praxi je bohužel faktem, že IT oddělení firem má velmi omezený rozpočet a je důležité přidělené prostředky využívat co nejefektivněji, jak jen to je možné. Budeme uvažovat, že podnik se již rozhodl, že je třeba investovat do IT infrastruktury, zejména pak ve skupině poskytovatelů služeb, tedy serverů či cloudových služeb. Počítáme, že datovou síť již podnik disponuje, protože je třeba u obou řešení.

#### **Modelová firma**  $5.1$

V níže popsané kalkulaci popisuji situaci ze softwarové firmy 4Each s. r. o., ve které jsem zaměstnán. Jedná se o firmu do deseti zaměstnanců, kde majitel společnosti je zároveň jednatelem a projekt manažerem. Další zaměstnanci sestávají ze dvou IT odborníků zaměřených primárně na programování, ovšem starají se i kompletně o IT infrastrukturu. Další zaměstnanci tvoří tým grafiků, účetní, sekretářky a několika externistů. Ve starých prostorech firmy byl instalován rack, zaplněný pouze síťovými prvky jako jsou routery a switche. Již delší dobu majitel společnosti uvažoval o sjednocení účetnictví, výkazů, firemních souborů a dalších interních potřeb podniku na jedno místo. IT tým navrhnul koupi serveru, která se odehrála při stěhování firmy na novou adresu.

#### **Vlastní virtualizační infrastruktura**

Tato kapitola popisuje scénář, kdy si firma vlastními silami buduje interní infrastrukturu. Důvodů může být mnoho, zejména

- Rozšíření již stávající infrastruktury některé služby jsou již hostovány vnitropodnikově, levné rozšíření o další potřebné služby
- Požadavek na rychlý přenos dat, kterého není možné dosáhnout internetovým připojením
- Obava o bezpečnost dat podnik se bojí svěřit svoje data do cizích rukou
- Atypické požadavky, které velcí poskytovatelé cloudových služeb nenabízejí.

Modelová firma splňovala všechny tyto požadavky, proto bylo investováno asi 50.000,- Kč do koupě použitého serveru z datového centra spřízněné firmy.

#### **Konfigurace**

- 2x Intel Xeon Quad core 2,4GHz
- 256GB EEC DDR2 operační paměti
- 4x 3TB WD Red spřažené v diskovém poli RAID 5
- 2x Intel gigabitová síťová karta

V aktuální situaci běží na firemním fyzickém serveru cca 10 VM, většina z nich v konfiguraci

- 2 Procesorové jádra
- 8GB RAM
- Přidělené místo z RAID svazku

Díky dobré nabídce a koupě použitého zboží se podařilo sehnat server s velmi dobrými parametry za zlomek ceny, kterou nabízí velcí dodavatelé. K serveru bylo ještě nutné přikoupit UPS pro ochranu proti výpadku energie, která stála dalších 16.000,- Kč. Přeprava a fyzická instalace byla vyčíslena na 3.000,- Kč.

Bylo rozhodnuto, že se vyzkouší hypervizor od VMware, výše popsaný ESXi. Instalace probíhala bez problémů. Již se rozhodovalo, že se bude tento systém využívat na stálo, ovšem vzniknul malý, ovšem zásadní problém při virtualizaci USB zařízení. Některé programy, které do této chvíle běžely na fyzickém hardwaru, vyžadují licenční USB klíčenky, které se IT oddělení nepodařilo připojit do virtuálních strojů. Hypervizory umí virtualizovat běžné Flash disky nebo jiné periferie, ovšem s tímto specifickým hardwarem si neporadily. Tento problém se IT pracovníci rozhodli řešit vyzkoušením Hyper-V, které dle dostupných informací netrpí tímto problémem.

Instalace bare-metal hypervizoru Hyper-V proběhla opět bez problému, stejně tak jako je popsáno v příslušné kapitole. Zapeklitý problém s USB licenčními klíčenkami se ani na této platformě nepodařilo vyřešit. Zařízení bylo viditelné ve virtualizovaném prostředí, ovšem programy jej nebyly schopné identifikovat a odmítaly přijmout aktivaci licence.

Řešení přineslo až nově dokoupené zařízení, které dokáže pomocí proprietárního protokolu odesílat interface USB zařízení přes datovou síť, a díky softwaru, nainstalovanému na virtualizovaném klientu, simulovat fyzické připojení daného zařízení. Jedná se o složité řešení, ovšem jediné funkční.

Zůstalo se tedy u platformy společnosti Microsoft. Nutno podotknout že virtualizace stále přináší určité problémy, na které administrátor fyzického hardwaru vůbec nemusí narazit. Doba lidské práce potřebná pro vyřešení tohoto problému včetně kompletní konfigurace do stavu, kdy je hypervizor konfigurovatelný přes vzdálené rozhraní byla vyčíslena na 30 hodin, při sazbě 200,- Kč/hod, tedy 6.000,- Kč.

Do periodických nákladů je třeba započítat spotřebu elektrické energie a internetového připojení. Průměrný příkon serveru byl změřen na průměrných 400W, které se projeví při ceně cca 5,- Kč/kWh, částkou 1.460,- Kč měsíčně. Je třeba počítat s údržbou, v rámci záruky s výměnou zejména pevných disků a podobných drobných oprav, jejichž cena byla odhadnuta na 3.000,- Kč ročně. Pozáruční opravy budou velmi nákladné.

| Položka                      | Cena       |
|------------------------------|------------|
| Server                       | 50.000 Kč  |
| 4x Pevný disk                | 15.200 Kč  |
| <b>UPS</b>                   | 16.000 Kč  |
| Lidská práce                 | 9.000 Kč   |
| <b>Celkem</b>                | 90.200 Kč  |
| Elektrická energie           | 17.520 Kč  |
| Údržba                       | 3.000 Kč   |
| <b>Celkem</b>                | 20.520 Kč  |
| Odhad nákladů v období 5 let | 192.800 Kč |

*Tabulka 1- Kalkulace nákladů na fyzický server*

*Zdroj: vlastní zpracování autora*

#### 5.1.2 Microsoft Azure

Následuje hypotetická kalkulace, jak by firma hospodařila, pokud by se v době stěhování rozhodla vlastní server nekupovat a pronajmout si virtuální počítače v cloudu.

Bohužel proti hostované virtualizaci hrají všechny nepříznivé aspekty, a to zejména nedostatečné připojení k internetu v místě působiště firmy a také fakt, že výkonnostní třída výše zmíněného serveru, zejména v oblasti dostupné operační paměti, je skutečně velmi vysoká a cloudový hosting si nechá podobnou konfiguraci opravdu řádně zaplatit. Nicméně, podívejme se na kalkulaci.

V první řadě se jedná o počet a konfiguraci virtuálních strojů. Aby bylo srovnání relevantní, v internetové kalkulačce jsem nastavil podobnou konfiguraci.

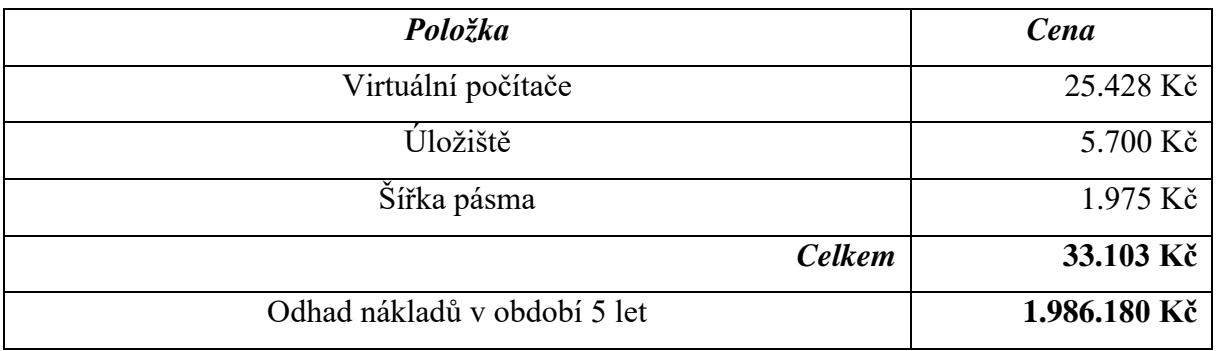

*Tabulka 2- Kalkulace nákladů na hostovaný server*

*Zdroj: vlastní zpracování autora*

# **Srovnání**

Jak je z tabulek jasně patrné, modelová firma učinila správné rozhodnutí v situaci, ve které se aktuálně nacházela. Zvolené řešení pokrylo veškeré požadavky na infrastrukturu, které bylo nutné implementovat. Díky svým zaměstnancům nemusí firma platit přemrštěně vysoké výdaje za instalaci a administraci serveru. Když se do rovnice navíc přidá neuspokojivé internetové připojení, které by jakékoliv externí úložiště prakticky paralyzovalo, a fakt, že k datům přistupují zejména zaměstnanci v lokální síti, nedávalo by smysl nasazovat cloudový hosting.

Pokud by se ovšem změnila modelová situace, a podnik sestával z více poboček v rozdílných geografických umístěních, které mezi sebou potřebují neustálou a stoprocentně stabilní komunikaci s výměnou malého množství dat, jako např. centralizovaná databáze pojišťovny, situace by se mohla velmi změnit. To, co je u cloudových řešení tou nejdražší položkou, což je velký počet virtuálních strojů, by mohl být vypuštěn a nahrazen dedikovanou službou databáze, která stojí zlomek ceny.

Navíc modelová firma není chráněna např. proti živelné pohromě či požáru. Mohla by bez geografické zálohy přijít o svá data. Při výpadku internetového připojení přestanou fungovat veškeré její internetové služby.

Hlavním předmětem diskuze tedy musí být, zda jsou podobné výpadky přípustné. Pokud je odpověď ne, nabízí cloudové řešení východisko, které se může vyplatit i za téměř desetinásobek ceny.

# **6 Dopad na životní prostředí**

Dalším faktorem, který by rozhodně neměl uniknout pozornosti potenciálního zájemce o informační služby je environmentální stopa, kterou jeho systémy zanechají. Krom toho, že je pořízení síťové a informační infrastruktury velmi nákladné, přináší s sebou i velmi vysoké náklady ve formě spotřebované elektrické energie. Ve vlastním zájmu by se měly subjekty snažit zvyšovat efektivnost svých elektronických zařízení, ovšem děje se tak ve velmi omezené míře. V následujících kapitolách si rozebereme, jak je možné snížit množství spotřebované energie při zachování stejné nebo lepší funkcionality systému.

## **Faktory ovlivňující efektivitu systému**

Běžní koncoví zákazníci nemají šanci zajistit vysokou úroveň efektivity vlastními silami. Míra technického know-how je jen těžko představitelná, natož pak realizovatelná v měřítku, ve kterém se pohybují běžné firmy. Klíčem k vysoké efektivitě, ať už se jedná o spotřebu elektrické energie, či nároků na prostor, chlazení a podobné je třeba myslet již při návrhu a podřít veškeré kapacity tomuto cíli.

V kaskádě efektivnosti se zaměřujeme od nejmenších činitelů až po celé komplexní systémy.

#### **Moderní hardware a vysoká míra integrace**

Postupným vývojem hardwaru se zdokonalují jeho klíčové vlastnosti. Počátečním důvodem byl zejména vyšší výkon. První procesory obsahovaly malé množství tranzistorů na velké ploše, pracovaly se značně vyšším napětím než ty dnešní a měly velkou spotřebu, alespoň v porovnání s výpočetním výkonem, kterým disponovaly. V roce 1965 americký vědec a spoluzakladatel společnosti Intel Gordon Moore publikoval předpokládaný vývoj hustoty integrace procesorů v nastávajících obdobích.

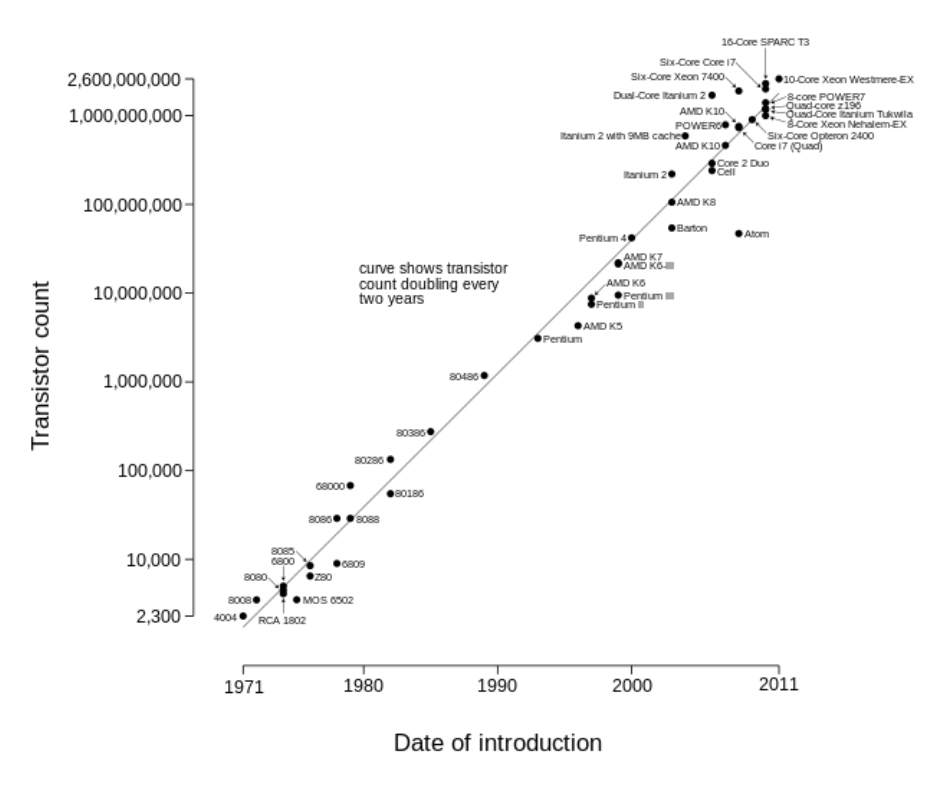

#### Microprocessor Transistor Counts 1971-2011 & Moore's Law

*Obrázek 14- Graf vývoje výrobního procesu dle Moorova zákona[95]*

Moorův zákon, jak je také označován, popisuje zdvojnásobení hustoty integrace každé dva roky. Tento zákon se ukázal být až neuvěřitelně přesný a přestává platit až k aktuálnímu datu, tedy roce 2016, kdy se objevují nové problémy s integrací z důvodu limitace zákony kvantové mechaniky. S růstem integrace se zvyšuje i efektivita výpočetního systému, protože je možné na menší plochu integrovat vyšší výpočetní výkon. Zároveň je využíváno nižších napětí a proudu pro změnu logických úrovní tranzistorů, které mohou mít velikost pouhých 14nm.

Stejné principy se aplikují na mnoho dalších interních počítačových komponent, jako jsou čipsety, paměťová média, grafické procesory, řadiče apod. Souhrnně se pro měření využívá metrika efektivity obdobná jako u datových center, ovšem kalkuluje se výpočetní výkon v poměru spotřebované energie.

$$
Efektivita = \frac{Výpočetní výkon}{Spotřeba energie}
$$

Výpočetní výkon se může měřit prakticky v libovolných jednotkách. Ideální metrikou je zvolit benchmark, neboli test výkonu, který je co nejvíce podobný cílovému nasazení. Ustálenou a mezinárodně využívanou jednotkou jsou:

- FLOPS (floating-point operations per second počet operací v plovoucí desetinné čárce za sekundu)
- IPS (Instructions per second počet instrukcí za sekundu)

a všeobecně jejich násobné předpony, z zejména MFLOPS a MIPS.

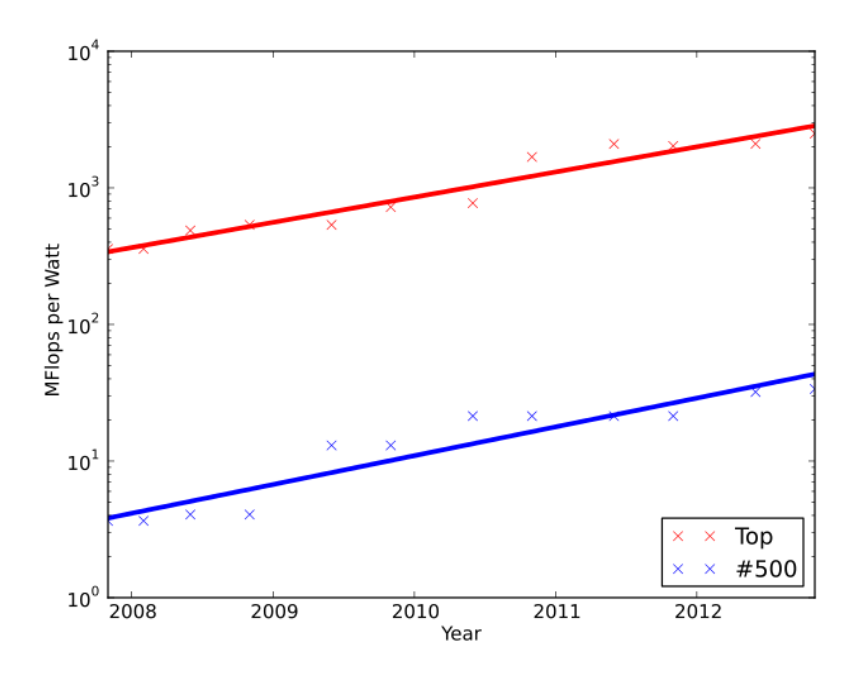

*Obrázek 15- Graf vývoje efektivity 500 největších datových center v čase[96]*

Z grafu je patrné, že efektivita platformy se v čase zlepšuje. Stále je řeč o aktuálně užívaných procesorech na bázi křemíku. Přechod na nové materiály může trend změnit k až exponenciálnímu růstu efektivity.

#### **Konverze napětí**

Každý běžný počítač pracuje s nízkým stejnosměrným napětím. V běžných rozvodech elektrické sítě nalezneme alespoň v České republice střídavé napětí 230V/50Hz. Konverze probíhá v počítačovém zdroji komplexním procesem usměrnění, vyhlazení, stabilizace a pulzně šířkové modulace pro získání požadovaného stejnosměrného napětí. Tento proces je ztrátový, a kvalita návrhu a zvolených součástek počítačového zdroje ovlivňuje, poměr vstupní a užitné výstupní elektrické energie.

$$
Efektivita zdroje = \frac{Výstupní výkon}{Vstupní výkon}
$$

Pokud index efektivity zdroje násobíme x 100, získáme procentuální vyjádření schopnosti transformovat energii. Odečtením od 100% získáváme poměr energie, který je ztrátový, přesněji řečeno je přeměněn na odpadní teplo, které působí další problémy. Nejen že zvyšuje náklady na údržbu systému z důvodu nutnosti komponenty dostatečně ochlazovat, zvyšuje navíc riziko přehřátí a zničení přístroje, nehledě na riziko požáru.

Efektivita zdroje se navíc mění v závislosti na zátěži v rámci jeho specifikované povolené zátěže. Žádný zdroj by se neměl nikdy přetěžovat, ovšem přílišné poddimenzování zdroje způsobí operování v jeho nižší efektivnosti.

Protože jsou počítačové zdroje plně integrovány do modulárního systému počítačových komponent, staly se díky mnoha standardům lehce rozeznatelné a klasifikovatelné.

| <b>PLUS</b><br><b>PLUS</b><br><b>PLUS<sup>.</sup></b><br><b>PLUS</b><br><b>BRONZE</b><br>GOLD<br><b>SILVER</b><br>PLATINUM |                             |               |               |                  |  |  |  |  |  |
|----------------------------------------------------------------------------------------------------|-----------------------------|---------------|---------------|------------------|--|--|--|--|--|
| 80 PLUS<br><b>Certification</b>                                                                                            | 115V Internal Non-Redundant |               |               |                  |  |  |  |  |  |
| % of Rated<br>Load                                                                                                    | 10%                         | 20%           | 50%           | 100%             |  |  |  |  |  |
| 80 PLUS                                                                                                    |                             | 80%           | 80%           | 80% / PFC<br>.90 |  |  |  |  |  |
| 80 PLUS<br><b>Bronze</b>                                                                                                   |                             | 82%           | 85% / PFC .90 | 82%              |  |  |  |  |  |
| 80 PLUS Silver                                                                                                    |                             | 85%           | 88% / PFC .90 | 85%              |  |  |  |  |  |
| 80 PLUS Gold                                                                                                    |                             | 87%           | 90% / PFC .90 | 87%              |  |  |  |  |  |
| 80 PLUS<br><b>Platinum</b>                                                                                                 |                             | 90%           | 92% / PFC .95 | 89%              |  |  |  |  |  |
| 80 PLUS<br><b>Titanium</b>                                                                                                 | 90%                         | 92% / PFC .95 | 94%           | 90%              |  |  |  |  |  |

*Obrázek 16- Tabulka kategorií 80plus[97]*

Hlavním a velmi jednoduše pochopitelným standardem se stal tzv. 80plus, který objektivně hodnotí zdroje v závislosti na efektivitě v různých procentech zatížení jejich udávané kapacity. Kromě udání přesného poměrového čísla jsou výsledky rozděleny do kategorií pro snadnou orientaci.

## **Indikátor energetické efektivity**

Pro objektivní měření a následné hodnocení efektivity celého datového centra se nejčastěji používá "Indikátor energetické efektivity", anglicky "Power Usage Effectiveness" – PUE, který vyvinulo neziskové sdružení The Green Grid. Hlavní myšlenkou tohoto indikátoru je zachytit poměr mezi energií spotřebovanou celým systémem a výpočetními jednotkami.

#### $PUE=$ Spotřeba celého systému Spotřeba výpočetních jednotek

V praktické rovině to pak znamená, kolik energie je využito na systémy nutné pro běh systémů výpočetních, jako jsou

- UPS systémy
- Síťová infrastruktury
- Chladiče
- $\bullet$  Pumpy
- Chladící věže
- Generátory
- Ztráty při přenosu a přeměně energie
- **•** Baterie
- Osvětlení

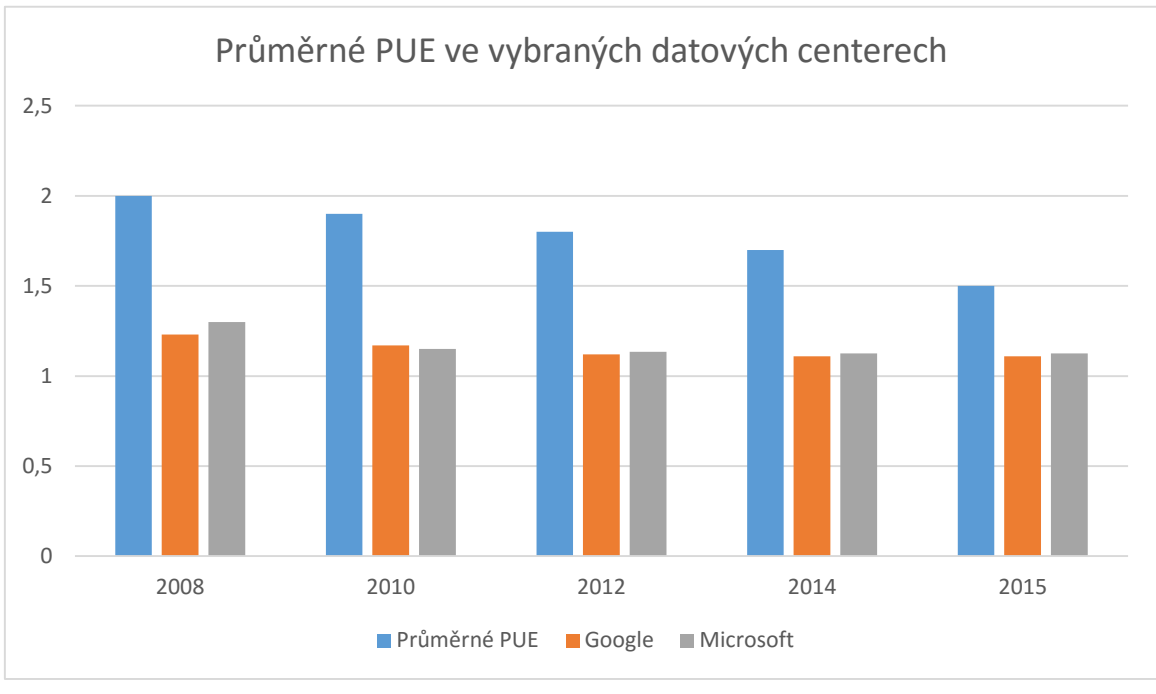

*Obrázek 17- Graf vývoje PUE v čase Zdroj: vlastní zpracování autora*

Tato metrika byla vyvinuta přímo na míru hodnocení efektivnosti datových center. Ideální hodnotou je PUE = 1, která je ovšem s aktuální technologií nedosažitelná. Efektivnost datových center ovšem vzrostla během posledních let velmi výrazně.

Společnost Facebook, známá svou sociální sítí, oznámila hodnotu PUE v roce 2015 na neuvěřitelných 1.07, řadící tuto firmu na naprostý vrchol v oblasti vysoce efektivního computingu.

Získávat data o skutečné efektivnosti IT infrastruktury je velmi obtížné a udávají ji jen největší softwarové firmy. Dle studie GreenICT není povědomí o nutnosti měřit podobné metriky vůbec rozšířené, přesněji pouze 27 % firem s plochou datového centra přes 180 m<sup>2</sup> vůbec PUE měří, 42 % to plánuje v budoucnu. Z těch, kteří již PUE měří, celých 73 % nebylo schopných nebo ochotných prezentovat svoje výsledky. Medián hodnot těch firem, které výsledky sdělili, byl 2.0.

#### $6.2$ **Efektivní computing**

Proč jsou tedy výsledky PUE u menších firem tak špatné, oproti obrovským datovým centrům největších společností? Po přečtení výše uvedených kapitol již nikoho nepřekvapí, že zajistit maximální míru efektivity nad celým systémem vyžaduje opravdu mnoho znalostí z vícero vědních oborů. Jak jsou tedy realizována maximálně efektivní řešení?

#### **Chlazení**

Výpočetní technika a elektronika všeobecně nepřemění veškerou spotřebovanou energii v užitný výstup. Kromě ztrát při přeměně energie uvedené v příslušné kapitole se jedná o jednotlivé komponenty, jejichž povaha určuje míru odpadního tepla. Maximální ztrátové teplo se udává jako  $TDP -$ , Thermal Design Power", jednotkou jsou Watty (W). Jedná se například

- Procesory specifikace TDP až 200W
- Grafické procesory specifikace TDP až 370W
- Serverové síťové karty specifikace TDP až 70W

Vzhledem k tomu, že rack pojme desítky jednotlivých serverů, musí se počítat se značným odpadním teplem, které je třeba odvádět.

Systém teplých a studených uliček funguje na přístupu studeného (klimatizovaného) vzduchu podlahou do uličky mezi řadu serverů. Všechny servery ženou ventilátory chladný vzduch skrze své chladiče do teplé uličky, která je pod negativním tlakem a vysává teplo ven z místnosti.

Tento systém je výrazně účinnější nežli klimatizování celého prostoru, ovšem byl překonán novějšími technologiemi. Společnost Google využívá hybridního systému aktivního vzduchového a vodního chlazení, kdy vzduch z teplé uličky prohání přes radiátor, ve kterém proudí chladná voda. Vzduch předá teplo do vody, která je chlazena vně datového centra a následně navrácena. Čerpání vody je výrazně levnější než klimatizování prostoru.

Společnost Facebook využívá obdobné technologie, ovšem napomáhá snižování spotřeby elektrické energie navíc velmi prostým způsobem, a to výstavbou svých datových center v místech, kde je přirozeně nízká a stálá teplota, jako například ve městě Lulea ve Švédsku, kde teplota v létě vzácně překračuje 20°C a v zimě neklesá pod -15°C. Datové centrum je tímto způsobem vytápěno čistě z odpadního tepla serverů.

Existují i experimentální způsoby chlazení, jako využívání nevodivého minerálního oleje pro kompletní ponoření komponent serveru a využití několikanásobně lepšího přenosu tepla do okolí. Problémem těchto řešení, které brzdí jejich prosazení, jsou vysoké pořizovací náklady a obtížná údržba takto chlazených serverů.

#### **6.2.2 Redundance**

Většina systémů kritických pro chod datového centra je redundantní pro zajištění bezchybného provozu v době výpadku. Bohužel tyto systémy značně snižují efektivitu datových center. Microsoft udává, že se může index PUE zvýšit z 1,30 až na 1,55 za použití redundantních systémů.

Bohužel zatím není nalezeno uspokojivé řešení, každý systém navíc si vyžádá dodatečnou režii. Důležitým faktorem je relativní stálost dnešních zdrojů energie, a tudíž minimalizování času, po který je datové centrum nuceno běžet v módu nižší efektivity.

# **Modularita a využití prostoru**

Princip datových center je poskytovat co nejlepší a vždy dostupné služby. Selhání hardwaru je ovšem nevyhnutelné a nepředvídatelné. Rackový systém je navržen pro maximalizaci integrace – tedy vměstnání co nejvíce serverů do daného prostoru, a také pro rychlou výměnu třeba celých serverů díky šuplíkovému mechanismu. Skříně samotné nabízí rychlý způsob výměny pevných disků, které jsou díky své mechanické povaze náchylné k poruše.

Společnost Microsoft ovšem pojem modularita systému pozvedla na další úroveň a buduje některá datová centra jako skladiště standartních kontejnerů, využívaných při mezinárodní přepravě.

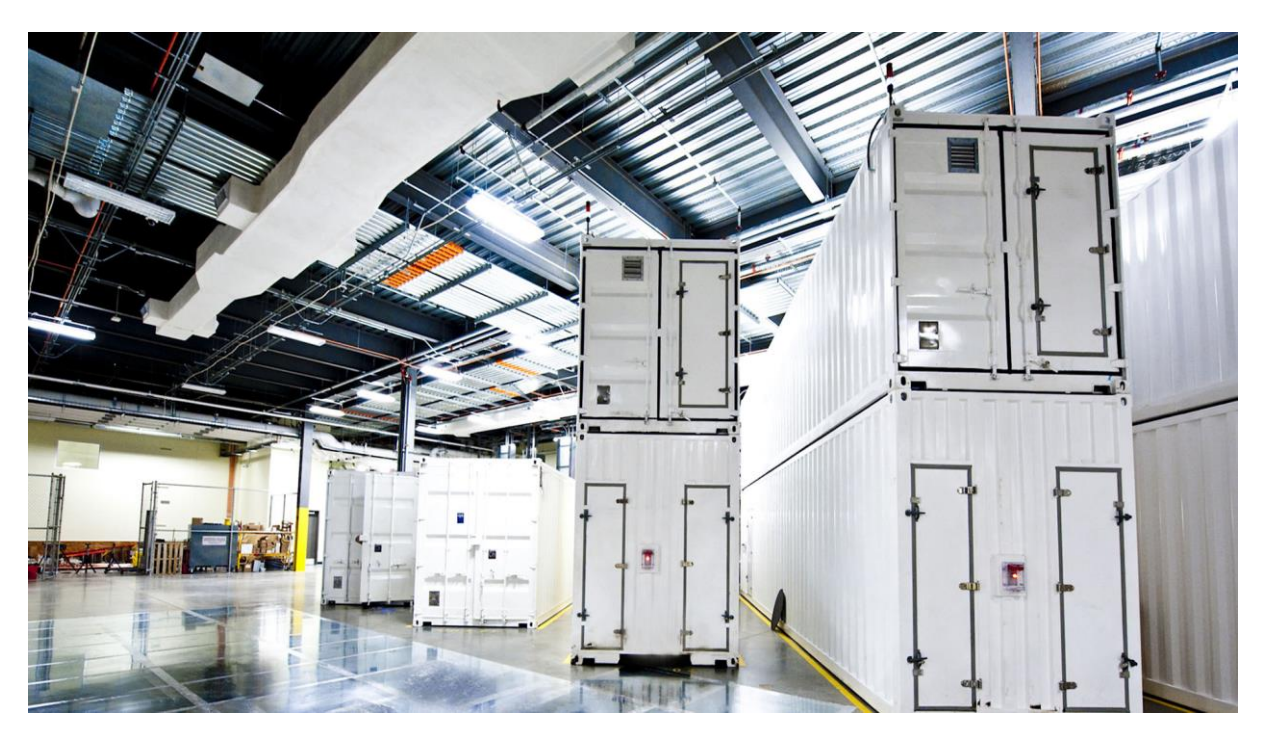

*Obrázek 18- Modulární datové centrum Microsoft[98]*

Tyto kontejnery obsahují podél stěn dva racky plné serverů s uličkou uprostřed. Kontejner funguje jako samostatná jednotka, vyžadující pouze připojení elektrické energie, vody pro

chlazení a datovou konektivitu. Kontejner je možné provozovat dokonce venku, napospas povětrnostním podmínkám.

## **Optimální zátěž**

Z důvodu nutnosti dimenzovat kapacity hardwaru pro případné špičkové zatížení, běží výpočetní technika většinu času nevytížená. Díky moderním úsporným technologiím sice konzumuje značně méně energie, ovšem když problém vyženeme do extrému, když počítač nedělá nic a jen čeká na vstup uživatele, rozhodně nepřestane spotřebovávat energii.

*"Despite advances in hardware and software, average server utilization remains at historically low levels, and in many organizations, desktop PCs waste as much as 75% of the electricity*  they consume".<sup>[11]</sup>

*"I přes postup ve vývoji hardwaru a softwaru, průměrné serverové vytížení zůstává na historickém minimu, a v mnoha organizacích stolní počítače nevyužijí až 75% elektrické energie, které spotřebují".*

Opravdu jediným řešením je využití datového centra, jehož samotný návrh s pomocí týmu administrátorů umožňuje škálovatelnost v dostatečně širokém rozsahu. Servery datového centra jsou udržovány v konstantním zatížení díky virtualizovaným platformám, které dynamicky přidělují zdroje na fyzický hardware. Díky tomu je optimalizována účinnost jak výpočetního hardwaru samotného, tak i jeho zdroje stejnosměrného napětí.

# **Zdroje elektrické energie**

Tento aspekt ekologického zatížení není specifický čistě pro ICT, ovšem vzhledem k odběru obrovského množství elektrické energie je velmi podstatný. Společnost Facebook publikovala zastoupení jednotlivých zdrojů energie využívaných jejich datovými centry

# Championing clean and renewable energy

We're phasing out our use of carbon-intensive fuels, like coal, in our energy mix as we work to increase our use of clean and renewable sources to 100%.

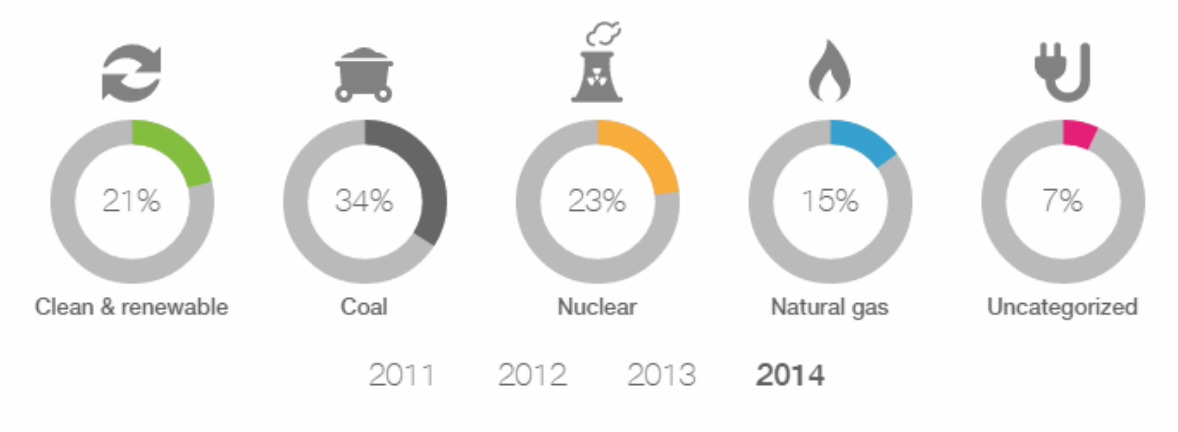

We are on track to meet our goal of sourcing 25% clean and renewable energy in 2015.

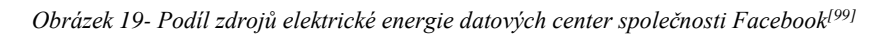

Jak je patrné, i přes obrovskou snahu stále není v roce 2014 podíl zdrojů energií z obnovitelných zdrojů zastoupen alespoň jednou čtvrtinou.

Datové centrum společnosti Microsoft ve městě Quincy, WA ve Spojených státech je postaveno v blízkosti vodní nádrže a využívá 100% své energie z místní vodní elektrárny. Ne všude je ovšem dostupná podobná příležitost, musíme se proto snažit zvýšit podíl obnovitelných zdrojů v zastoupení dodavatelů elektrické energie a přispívat vlastní výrobou, např. solárními panely. Je totiž málo vědomý fakt, že ve většině případů jsou domácí solární panely přímo napojené na inteligentní distribuční systém energie, který vlastně prodává vyrobenou elektrickou energii do sítě k užití tam, kde je potřeba. Ve chvíli, kdy si majitel solárního panelu zapne televizi, již konzumuje cizí energii ze sítě. Výsledkem je odečet při vyúčtování, ovšem je velmi málo pravděpodobné, že by majitel solárního panelu využíval energii, kterou si sám vytvořil. Využitím solárního panelu je tedy možné přispět ke zlepšení podílu obnovitelných zdrojů u každého konzumenta elektrické energie.

# **7 Závěr**

Během mého studia problematiky virtualizace, oboru informatiky, který jsem si myslel, že dobře ovládám ještě před začátkem psaní této práce díky osobním zkušenostem z povolání i každodenního užívaní počítače, jsem zjistil, že schopnost nainstalovat a administrovat hypervizor na jednom počítači rozhodně není využívání plného potenciálu virtualizace. A přesto i takto jednoduchý scénář může přinášet oproti fyzickým stanicím obrovské výhody. Rychlost reakce na náhlé události a požadavky je ohromující. Když přičteme nízké náklady provozu oproti fyzickým instancím OS na stanicích a odečteme jisté problémy, které mohou při virtualizaci nastat, stále se jedná o výhodné řešení. To je hlavním důvodem rapidního nástupu virtualizace dokonce i na operačních systémech běžných domácích uživatelů.

Kde ovšem virtualizace skutečně prokazuje svůj potenciál, jsou datová centra. Rychlost dostupnosti služeb několik sekund po kliknutí ve webovém rozhraní je prostě revoluční. Stejně tak stupeň ochrany a redundance, kdy prakticky transparentně bez zásahu administrátora jsou data zálohována na opačné straně světa.

Cloudové služby si vždy najdou své odpůrce, ať už z důvodu využívání uživatelských dat k účelům pro generování zisku nebo něčeho jiného. Svěření dat do cizích rukou bude vždy vyžadovat určitou míru důvěry v daný subjekt. Vzhledem k tomu, že lidé běžně vozí své automobily do servisu a svěřují tak kontrolu nebo repasi životně důležitých bezpečnostních komponent do rukou mechanikovi, kterého pravděpodobně nikdy neviděli, nemyslím, že by bylo nebezpečí cloudových služeb od renomovaných výrobců o nic rizikovější, jako svěření automobilu autorizovanému servisu namísto nejlevnějšího servisu v okolí. Tato skutečnost je navíc podržena rychlým vývojem informačních technologií a pravděpodobně bude čím dál tím více znatelná, jak se bude komplexnost distribuovaných výpočetních jednotek zvyšovat.

Díky optimálnímu využití dostupných zdrojů a maximalizaci efektivnosti již od návrhu je datové centrum schopné dosahovat minimalizace zbytečných nákladů v měřítku, kterému se může jednotlivým menším firmám nechat jenom zdát. Bohužel si datová centra nechají zaplatit velmi dobře za svoje služby, a jak bylo vidět i na příkladu modelové firmy, nedávají cloudová řešení smysl z finanční perspektivy pro menší podniky, a to zejména ty, které vyžadují vysoký výpočetní výkon nebo úložnou kapacitu.

S efektivitou se nejblíže pojí dopad na životní prostředí, které bohužel stále trpí závažným nedostatkem obnovitelných zdrojů. Minimalizace spotřeby energie je boj na jedné frontě, který lidstvo zdá se prozatím úspěšně vyhrává. Minimalizace spotřeby u elektroniky, automobilů či domácností je skutečně ohromující. Nakolik je hnána touhou po zachování životního prostředí nebo minimalizací nákladů za spotřebu zdrojů, za které musíme platit, se bude jen těžko zjišťovat. Každopádně se jedná o obrovský pokrok. Na druhé frontě nejsme dostatečně rychlí. I přes úspornou elektroniku celková spotřeba zdrojů stále roste a východisko je v nedohlednu. Technologie pro uspokojení poptávky energií obnovitelným způsobem již existuje. Je realizovatelné zbavit se závislosti na ropě, uhlí a nukleární fúzi. To by ale musela spousta lidí udělat ústupek maximálnímu zisku dnes, ve prospěch udržitelnosti zítřka. Naštěstí se najdou tací, kteří již začali.

# **8 Seznam použitých zdrojů**

- 1. KELBLEY, J.,STERLING, M. Windows Server 2008 R2 Hyper-V: Podrobný průvodce administrátora. 1. vyd. Brno: Computer PRESS, 2011. ISBN 978-80-251-3286-9
- 2. LOWE, S. Mistrovství ve VMware vSphere 5: Kompletní průvodce profesionální virtualizací. 1. vyd. Brno: Computer PRESS, 2013. ISBN 978-80-251-3774-1
- 3. RUEST, D., RUEST, N. Virtualizace: Podrobný průvodce. 1. vyd. Brno: Computer Pres, a.s., 2010. 408 s. ISBN 978-80-251-2676-9
- 4. RUSSEL, CH., CRAWFORD, S. Microsoft Windows Server 2008: Velký průvodce administrátora. 1. vyd. Brno: Computer Press, a.s., 2009. 1272 s. ISBN 978-80-251- 2115-3
- 5. STANEK, W. R. Mistrovství v Microsoft Windows Server 2008. 1. vyd. Brno: Computer PRESS, 2011. ISBN 978-80-251-2158-0
- 6. ŠIKA, M. Virtuální počítač: Praktická řešení pro domácí uživatele. 1. vyd. Brno: Computer Press. 2011. ISBN 978-80-251-3334-7
- 7. KUSNETZKY, Dan. Virtualization: a manager's guide. Sebastopol, CA: O'Reilly, c2011. ISBN 1449306454.
- 8. MICHELSEN, John a Jason ENGLISH. Service virtualization: reality is overrated. New York: Distributed to the book trade worldwide by Springer-Verlag New York, c2012. ISBN 1430246715.
- 9. Co je Azure. Microsoft Azure. [online]. 22.2.2016 [cit. 2016-02-22]. Dostupné z: https://azure.microsoft.com/cs-cz/overview/what-is-azure/
- 10. Moderní podnikový cloud. Microsoft Azure. [online]. 22.2.2016 [cit. 2016-02-22]. Dostupné z: https://azure.microsoft.com/cs-cz/
- 11. The IT Energy Efficiency Imperative. Microsoft Enviroment. [online]. 22.2.2016 [cit. 2016-02-22]. Dostupné z: http://aka.ms/a0wlx4
- 12. Virtualization. Wikipedia: the free encyclopedia. [online]. 2001- [cit. 2016-02-22]. Dostupné z: https://en.wikipedia.org/wiki/Virtualization
- 13. Unified Extensible Firmware Interface. Wikipedia: the free encyclopedia. [online]. 2001- [cit. 2016-02-22]. Dostupné z: https://cs.wikipedia.org/wiki/Unified\_Extensible\_Firmware\_Interface
- 14. Hypervizor. Wikipedia: the free encyclopedia. [online]. 2001- [cit. 2016-02-22]. Dostupné z: https://cs.wikipedia.org/wiki/Hypervizor
- 15. Hyper-V. Wikipedia: the free encyclopedia. [online]. 2001- [cit. 2016-02-22]. Dostupné z: https://en.wikipedia.org/wiki/Hyper-V
- 16. VMware ESXi. Wikipedia: the free encyclopedia. [online]. 2001- [cit. 2016-02-22]. Dostupné z: https://en.wikipedia.org/wiki/VMware\_ESX
- 17. VMware. Wikipedia: the free encyclopedia. [online]. 2001- [cit. 2016-02-22]. Dostupné z: https://en.wikipedia.org/wiki/VMware
- 18. Indikátor energetické efektivity. Wikipedia: the free encyclopedia. [online]. 2001- [cit. 2016-02-22]. Dostupné z:

https://cs.wikipedia.org/wiki/Indik%C3%A1tor\_energetick%C3%A9\_efektivity

- 19. Power usage effectiveness. Wikipedia: the free encyclopedia. [online]. 2001- [cit. 2016-02-22]. Dostupné z: https://en.wikipedia.org/wiki/Power\_usage\_effectiveness
- 20. Algorithmic efficiency. Wikipedia: the free encyclopedia. [online]. 2001- [cit. 2016- 02-22]. Dostupné z: https://en.wikipedia.org/wiki/Algorithmic\_efficiency
- 21. IT energy management. Wikipedia: the free encyclopedia. [online]. 2001- [cit. 2016- 02-22]. Dostupné z: https://en.wikipedia.org/wiki/IT\_energy\_management
- 22. Green computing. Wikipedia: the free encyclopedia. [online]. 2001- [cit. 2016-02-22]. Dostupné z: https://en.wikipedia.org/wiki/Green\_computing
- 23. Data center infrastructure efficiency. Wikipedia: the free encyclopedia. [online]. 2001- [cit. 2016-02-22]. Dostupné z:

https://en.wikipedia.org/wiki/Data\_center\_infrastructure\_efficiency

- 24. Moore's law. Wikipedia: the free encyclopedia. [online]. 2001- [cit. 2016-02-22]. Dostupné z: https://en.wikipedia.org/wiki/Moore%27s\_law
- 25. Gordon Moore. Wikipedia: the free encyclopedia. [online]. 2001- [cit. 2016-02-22]. Dostupné z: https://en.wikipedia.org/wiki/Gordon\_Moore
- 26. List of Intel CPU microarchitectures. Wikipedia: the free encyclopedia. [online]. 2001- [cit. 2016-02-22]. Dostupné z: https://en.wikipedia.org/wiki/List\_of\_Intel\_CPU\_microarchitectures
- 27. Performance per watt. Wikipedia: the free encyclopedia. [online]. 2001- [cit. 2016-02- 22]. Dostupné z: https://en.wikipedia.org/wiki/Performance\_per\_watt
- 28. Google platform. Wikipedia: the free encyclopedia. [online]. 2001- [cit. 2016-02-22]. Dostupné z: https://en.wikipedia.org/wiki/Google\_platform
- 29. FLOPS. Wikipedia: the free encyclopedia. [online]. 2001- [cit. 2016-02-22]. Dostupné z: https://en.wikipedia.org/wiki/FLOPS
- 30. Instructions per second. Wikipedia: the free encyclopedia. [online]. 2001- [cit. 2016- 02-22]. Dostupné z: https://en.wikipedia.org/wiki/Instructions\_per\_second
- 31. Power supply unit (computer). Wikipedia: the free encyclopedia. [online]. 2001- [cit. 2016-02-22]. Dostupné z:
	- https://en.wikipedia.org/wiki/Power\_supply\_unit\_(computer)
- 32. 80 Plus. Wikipedia: the free encyclopedia. [online]. 2001- [cit. 2016-02-22]. Dostupné z: https://en.wikipedia.org/wiki/80\_Plus
- 33. Sean P. Conroy. History of Virtualization. Everything VM. [online]. 22.2.2016 [cit. 2016-02-22]. Dostupné z: http://www.everythingvm.com/content/historyvirtualization
- 34. Pojem virtuální. Slovník cizích slov. [online]. 22.2.2016 [cit. 2016-02-22]. Dostupné z: http://slovnik-cizich-slov.abz.cz/web.php/slovo/virtualni
- 35. Hyper-V Architecture. Microsoft MSDN. [online]. 22.2.2016 [cit. 2016-02-22]. Dostupné z: https://msdn.microsoft.com/en-us/library/cc768520(v=bts.10).aspx
- 36. System Requirements and Installation Information for Windows Server 2012 R2. Microsoft technet. [online]. 22.2.2016 [cit. 2016-02-22]. Dostupné z: https://technet.microsoft.com/en-us/library/dn303418.aspx
- 37. Top 10 Virtualization Technology Companies for 2016. Serverwatch. [online]. 22.2.2016 [cit. 2016-02-22]. Dostupné z: http://www.serverwatch.com/servertrends/slideshows/top-10-virtualization-technology-companies-for-2016.html
- 38. How to Install Hyper-V Core: Step by step guide. hyperv.veeam. [online]. 22.2.2016 [cit. 2016-02-22]. Dostupné z: https://hyperv.veeam.com/blog/how-to-install-hyper-vcore-step-by-step-guide/
- 39. Create a bootable USB Flash Drive using the diskpart utility. Dell. [online]. 22.2.2016 [cit. 2016-02-22]. Dostupné z: http://www.dell.com/support/article/us/en/04/SLN153364/en?c=us&l=en&s=bsd&cs= 04
- 40. Satheesh Kumar. How to Add Hyper-V Role on Windows Server 2008/2012 to Run Hyper-V Manager. thegeekstuff. [online]. 22.2.2016 [cit. 2016-02-22]. Dostupné z: http://www.thegeekstuff.com/2014/01/add-hyper-v-role/
- 41. Hyper-V Dynamic Memory Overview. Microsoft technet. [online]. 22.2.2016 [cit. 2016-02-22]. Dostupné z: https://technet.microsoft.com/en-us/library/hh831766.aspx
- 42. Generation 2 Virtual Machine Overview. Microsoft technet. [online]. 22.2.2016 [cit. 2016-02-22]. Dostupné z: https://technet.microsoft.com/en-us/library/dn282285.aspx
- 43. Understanding Generation 1 and Generation 2 Virtual Machines in VMM. Microsoft technet. [online]. 22.2.2016 [cit. 2016-02-22]. Dostupné z: https://technet.microsoft.com/en-us/library/dn440675.aspx
- 44. Deciding When To Use Generation 1 or Generation 2 Virtual Machines with Hyper-V. Microsoft technet blog. [online]. 22.2.2016 [cit. 2016-02-22]. Dostupné z: http://blogs.technet.com/b/ausoemteam/archive/2015/04/21/deciding-when-to-usegeneration-1-or-generation-2-virtual-machines-with-hyper-v.aspx
- 45. Hyper-V 2012 R2: Pros and Cons of Generation 1 vs. Generation 2 VMs. Serverwatch. [online]. 22.2.2016 [cit. 2016-02-22]. Dostupné z: http://www.serverwatch.com/server-tutorials/hyper-v-2012-r2-pros-and-cons-ofgeneration-1-vs.-generation-2-vms.html
- 46. Chris Henley. You Can't Buy Hyper-V. Veeam. [online]. 22.2.2016 [cit. 2016-02-22]. Dostupné z: https://www.veeam.com/blog/you-cant-buy-hyper-v.html
- 47. Is it Better to Run Hyper-V on Windows Server or as a Standalone Hypervisor. Virtualizationadmin. [online]. 22.2.2016 [cit. 2016-02-22]. Dostupné z: http://www.virtualizationadmin.com/articles-tutorials/microsoft-hyper-varticles/general/it-better-run-hyper-v-windows-server-or-standalone-hypervisor.html
- 48. ESXi Free to Paid Upgrade. Spiceworks community. [online]. 22.2.2016 [cit. 2016- 02-22]. Dostupné z: https://community.spiceworks.com/topic/315840-esxi-free-topaid-upgrade
- 49. ESXi Free vs Paid What are the differences?. Vladan. [online]. 22.2.2016 [cit. 2016- 02-22]. Dostupné z: http://www.vladan.fr/esxi-free-vs-paid/
- 50. ESXi 5.1 Free License. Vmware communities. [online]. 22.2.2016 [cit. 2016-02-22]. Dostupné z: https://communities.vmware.com/message/2305075
- 51. vSphere Hypervisor. Vmware. [online]. 22.2.2016 [cit. 2016-02-22]. Dostupné z: https://www.vmware.com/products/vsphere-hypervisor
- 52. Products. Vmware. [online]. 22.2.2016 [cit. 2016-02-22]. Dostupné z: https://www.vmware.com/products/
- 53. vSphere 6.0 Basics Part 1 ESXi Install. Vcdx133. [online]. 22.2.2016 [cit. 2016- 02-22]. Dostupné z: http://vcdx133.com/2015/02/04/vsphere-6-0-basics-part-1-esxiinstall/
- 54. Ludovic Rivallain. Nested VMware ESXi with virtualbox . Ludovic Rivallain blog. [online]. 22.2.2016 [cit. 2016-02-22]. Dostupné z: http://bloglrivallain.rhcloud.com/2015/01/25/nested-esxi-virtualbox/
- 55. Installing ESXi in VirtualBox. Virtxpert. [online]. 22.2.2016 [cit. 2016-02-22]. Dostupné z: http://www.virtxpert.com/installing-esxi-in-virtualbox/
- 56. Chase Hammock. Install Vmware ESXi on Oracle VirtualBox to learn VMWare!. Linkedin. [online]. 22.2.2016 [cit. 2016-02-22]. Dostupné z: https://www.linkedin.com/pulse/install-vmware-esxi-oracle-virtualbox-learn-chasehammock
- 57. Vladan Seget. VMware ESXi 6 Installation Guide. Vladan. [online]. 22.2.2016 [cit. 2016-02-22]. Dostupné z: http://www.vladan.fr/vmware-esxi-6-installation-guide/
- 58. ESXi Hardware Requirements. Vmware pubs. [online]. 22.2.2016 [cit. 2016-02-22]. Dostupné z: https://pubs.vmware.com/vsphere-60/index.jsp?topic=%2Fcom.vmware.vsphere.install.doc%2FGUID-DEB8086A-306B-4239-BF76-E354679202FC.html
- 59. Moderní podnikový cloud. Microsoft Azure. [online]. 22.2.2016 [cit. 2016-02-22]. Dostupné z: https://azure.microsoft.com/cs-cz/
- 60. Co je Azure. Microsoft Azure. [online]. 22.2.2016 [cit. 2016-02-22]. Dostupné z: https://azure.microsoft.com/cs-cz/overview/what-is-azure/
- 61. Brandon Butler. And the cloud provider with the best uptime in 2015 is…. Networkworld. [online]. 22.2.2016 [cit. 2016-02-22]. Dostupné z: http://www.networkworld.com/article/3020235/cloud-computing/and-the-cloudprovider-with-the-best-uptime-in-2015-is.html
- 62. Carbon, Water and Energy Efficiency Metrics, Measurements and Trends for Data Center Planning. Thegreengrid. [online]. 22.2.2016 [cit. 2016-02-22]. Dostupné z: http://www.thegreengrid.org/
- 63. Is PUE Still Above 2.0 for Most Data Centers?. Vertatique. [online]. 22.2.2016 [cit. 2016-02-22]. Dostupné z: http://www.vertatique.com/no-one-can-agree-typical-pue
- 64. AWS is committed to running our business in the most environmentally friendly way possible. Amazon AWS. [online]. 22.2.2016 [cit. 2016-02-22]. Dostupné z: https://aws.amazon.com/about-aws/sustainability/
- 65. Cloud Computing, Server Utilization, & the Environment. Amazon AWS. [online]. 22.2.2016 [cit. 2016-02-22]. Dostupné z: https://aws.amazon.com/blogs/aws/cloudcomputing-server-utilization-the-environment/
- 66. The IT Energy Efficiency Imperative. Microsoft. [online]. 22.2.2016 [cit. 2016-02- 22]. Dostupné z: https://www.microsoft.com/environment/IT\_Energy/IT\_Energy.aspx
- 67. Environmental sustainability. Microsoft Azure. [online]. 22.2.2016 [cit. 2016-02-22]. Dostupné z: https://azure.microsoft.com/en-us/regions/
- 68. Emmanuel Huna. Windows Azure Data Centers, the "Long Tour". YouTube. [online]. 22.2.2016 [cit. 2016-02-22]. Dostupné z: https://www.youtube.com/watch?v=JJ44hEr5DFE
- 69. Nancy W. Stauffer. Energy-efficient computing. mitei. [online]. 22.2.2016 [cit. 2016- 02-22]. Dostupné z: http://mitei.mit.edu/news/energy-efficient-computing
- 70. Martin LaMonica. A Moore\'s Law for computers and energy efficiency. cnet. [online]. 22.2.2016 [cit. 2016-02-22]. Dostupné z: http://www.cnet.com/news/amoores-law-for-computers-and-energy-efficiency/
- 71. Cloud Services Datacenter Tour. Microsoft. [online]. 22.2.2016 [cit. 2016-02-22]. Dostupné z: https://www.microsoft.com/en-us/server-cloud/solutions/clouddatacenter-tour.aspx
- 72. Datacenter sustainability. Microsoft. [online]. 22.2.2016 [cit. 2016-02-22]. Dostupné z: https://www.microsoft.com/en-us/server-cloud/cloud-os/globaldatacenters.aspx#Fragment\_Scenario6
- 73. Efficiency: How we do it. Google. [online]. 22.2.2016 [cit. 2016-02-22]. Dostupné z: https://www.google.com/about/datacenters/efficiency/internal/
- 74. Jay Park. Designing a Very Efficient Data Center. Facebook. [online]. 22.2.2016 [cit. 2016-02-22]. Dostupné z: https://www.facebook.com/notes/facebookengineering/designing-a-very-efficient-data-center/10150148003778920/
- 75. Our approach: Innovate, then share. Facebook. [online]. 22.2.2016 [cit. 2016-02-22]. Dostupné z: https://www.facebook.com/green/app/439663542812831/
- 76. Jeanne Ziobro. What is Power Usage Effectiveness (PUE) and how is it Calculated?. Raritan. [online]. 22.2.2016 [cit. 2016-02-22]. Dostupné z: http://www.raritan.com/blog/detail/what-is-power-usage-effectiveness-pue-and-howis-it-calculated
- 77. Mark Fontecchio. power usage effectiveness (PUE). searchdatacenter.techtarget. [online]. 22.2.2016 [cit. 2016-02-22]. Dostupné z: http://searchdatacenter.techtarget.com/definition/power-usage-effectiveness-PUE
- 78. Datacenter Architecture for Environmental Sustainability "Green Datacenters". Microsoft technet blog. [online]. 22.2.2016 [cit. 2016-02-22]. Dostupné z: http://blogs.technet.com/b/nymciblog/archive/2008/03/21/datacenter-architecture-forenvironmental-sustainability-green-datacenters.aspx
- 79. Letter from the President. The GreenGrid connection. [online]. 22.2.2016 [cit. 2016- 02-22]. Dostupné z: http://us1.campaignarchive1.com/?u=60c1c63aa575d69e2f77c6e14&id=67b3307b45
- 80. John Breeden II. The world's most efficient data center. GCN. [online]. 22.2.2016 [cit. 2016-02-22]. Dostupné z: https://gcn.com/articles/2013/03/19/worlds-most-efficientdata-center.aspx
- 81. BOB STOWE. Tutorial: Power Supply Efficiency. power-supply-designer. [online]. 22.2.2016 [cit. 2016-02-22]. Dostupné z: http://www.power-supplydesigner.com/2011/03/efficiency/
- 82. MicrosoftHyper-V-Logo [obrázek]. Servosity. [online]. 29.2.2016 [cit. 2016-02-29]. Dostupné z: http://www.servosity.com/wp-content/uploads/2015/03/MicrosoftHyper-V-Logo.png
- 83. diag-hyperv-arch [obrázek]. Rapidhost. [online]. 29.2.2016 [cit. 2016-02-29]. Dostupné z: http://www.rapidhost.co.uk/images/diag-hyperv-arch.png
- 84. diskpart1 [obrázek]. Maximumpc. [online]. 29.2.2016 [cit. 2016-02-29]. Dostupné z: http://dl.maximumpc.com/galleries/windowshomeserver/diskpart1.PNG
- 85. Hyper-V-Portal-March-1-Fig9 [obrázek]. hyperv.veeam. [online]. 29.2.2016 [cit. 2016-02-29]. Dostupné z: https://img.veeam.com/hyperv\_portal/blog/small/Hyper-V-Portal-March-1-Fig9.jpg
- 86. Screen-Shot-2013-07-03-at-10.29.58 [obrázek]. mikelaverick. [online]. 29.2.2016 [cit. 2016-02-29]. Dostupné z: http://www.mikelaverick.com/wpcontent/uploads/2013/07/Screen-Shot-2013-07-03-at-10.29.58.png
- 87. Hyper-V-Portal-March-1-Fig11 [obrázek]. hyperv.veeam. [online]. 29.2.2016 [cit. 2016-02-29]. Dostupné z: https://img.veeam.com/hyperv\_portal/blog/Hyper-V-Portal-March-1-Fig11.jpg
- 88. vmwareesxarchitecture [obrázek]. lelunha. [online]. 29.2.2016 [cit. 2016-02-29]. Dostupné z: https://lelunha.files.wordpress.com/2012/07/vmwareesxarchitecture.png
- 89. 14-esxi-setup [obrázek]. sysadmintutorials. [online]. 29.2.2016 [cit. 2016-02-29]. Dostupné z: http://www.sysadmintutorials.com/images/st/vmware/esxi/setup/14-esxisetup.jpg
- 90. Host welcome [obrázek]. pubs.vmware. [online]. 29.2.2016 [cit. 2016-02-29]. Dostupné z: http://pubs.vmware.com/vsphere-4-esxi-embeddedvcenter/topic/com.vmware.vsphere.gsembedded.doc\_40/getting\_started/images/Host\_ welcome.png
- 91. data-center [obrázek]. eetd. [online]. 29.2.2016 [cit. 2016-02-29]. Dostupné z: http://eetd.lbl.gov/newsletter/nl12/images/data-center.gif
- 92. azure-banner [obrázek]. Microsoft Azure. [online]. 29.2.2016 [cit. 2016-02-29]. Dostupné z: https://azure.microsoft.com/cs-cz/
- 93. image [obrázek]. prodata. [online]. 29.2.2016 [cit. 2016-02-29]. Dostupné z: http://blogs.prodata.ie/image.axd?picture=clip\_image002\_thumb2.jpg
- 94. Azure-calculator [obrázek]. Azure. [online]. 29.2.2016 [cit. 2016-02-29]. Dostupné z: https://azure.microsoft.com/cs-cz/pricing/calculator/
- 95. Transistor Count and Moore27s Law 2011 [obrázek]. Wikimedia. [online]. 29.2.2016 [cit. 2016-02-29]. Dostupné z: https://upload.wikimedia.org/wikipedia/commons/0/00/Transistor\_Count\_and\_Moore %27s\_Law\_-\_2011.svg
- 96. Green500\_evolution [obrázek]. Wikimedia. [online]. 29.2.2016 [cit. 2016-02-29]. Dostupné z:

https://upload.wikimedia.org/wikipedia/commons/5/5e/Green500\_evolution.svg

- 97. 80-Plus-standards-with-Titanium [obrázek]. bouweenpc. [online]. 29.2.2016 [cit. 2016-02-29]. Dostupné z: http://www.bouweenpc.nl/wp-content/uploads/2014/01/80- Plus-standards-with-Titanium.png
- 98. CH1-180 [obrázek]. Microsoft. [online]. 29.2.2016 [cit. 2016-02-29]. Dostupné z: https://www.microsoft.com/en-us/servercloud/ms.datacenter.tour/datacenter/images/slides/CH1-180.jpg
- 99. Energy-sources [obrázek]. Facebook. [online]. 29.2.2016 [cit. 2016-02-29]. Dostupné z: https://www.facebook.com/green/app/439663542812831/